**Міністерство освіти і науки України Чорноморський національний університет імені Петра Могили Факультет комп'ютерних наук Кафедра інтелектуальних інформаційних систем**

# **ДОПУЩЕНО ДО ЗАХИСТУ**

Завідувач кафедри інтелектуальних інформаційних систем, д-р техн. наук, проф. \_\_\_\_\_\_\_\_\_\_\_ Ю. П. Кондратенко  $\overline{\text{w}}$   $\overline{\text{w}}$ 

# **КВАЛІФІКАЦІЙНА РОБОТА БАКАЛАВРА**

# **ВЕБЗАСТОСУНОК З ПРОДАЖУ ОДЯГУ**

Спеціальність 122 «Комп'ютерні науки»

**122 – КРБ – 401.2010124**

*Виконав студент 4-го курсу, групи 401*

*\_\_\_\_\_\_\_\_\_\_\_\_\_\_\_ В. Ю. Стукалюк*

«20» червня 2024 р.

*Керівник: канд. фіз.-мат. наук, доцент*

*\_\_\_\_\_\_\_\_\_\_\_\_\_\_\_І. В. Кулаковська*

«20» червня 2024 р.

# **МІНІСТЕРСТВО ОСВІТИ І НАУКИ УКРАЇНИ Чорноморський національний університет ім. Петра Могили Факультет комп'ютерних наук Кафедра інтелектуальних інформаційних систем**

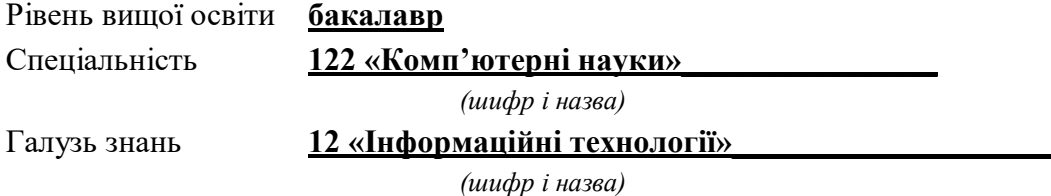

#### **ЗАТВЕРДЖУЮ**

Завідувач кафедри інтелектуальних інформаційних систем, д-р техн. наук, проф. \_\_\_\_\_\_\_\_\_\_\_\_\_ Ю. П. Кондратенко « $\qquad \qquad$   $\qquad$   $\qquad$ 

# **З А В Д А Н Н Я на виконання кваліфікаційної роботи**

Видано студенту групи 401 факультету комп'ютерних наук Стукалюку Вадиму Юрійовичу.

1. Тема кваліфікаційної роботи «Вебзастосунок з продажу одягу».

Керівник роботи Кулаковська Інеса Василівна, канд. фіз.-мат. наук, доцент.

Затв. наказом Ректора ЧНУ ім. Петра Могили від «28» грудня 2023 р. № 271

2. Строк представлення кваліфікаційної роботи студентом «20» червня 2024 р.

3. Вхідні (початкові) дані до роботи: вимоги до функціональності вебзастосунку з продажу одягу; пріоритетність функцій.

Очікуваний результат: система оцінювання та вибору оптимальної архітектури і технологій для створення вебзастосунку з продажу одягу.

4. Перелік питань, що підлягають розробці (зміст пояснювальної записки):

 дослідження і аналіз існуючого програмного забезпечення з подібним функціоналом та створення специфікації вимог до програмної системи;

 аналіз діяльність компанії з метою виявлення потреб і цільової аудиторії веб-орієнтованої системи;

реалізація вебзастосунку засобами обраної системи управління

контентом;

- проведення тестування та дослідної експлуатаці програмної системи.
- 5. Перелік графічного матеріалу: презентація.
- 6. Завдання до спеціальної частини: «Захист від іонізуючих випромінювань»
- 7. Консультанти розділів роботи

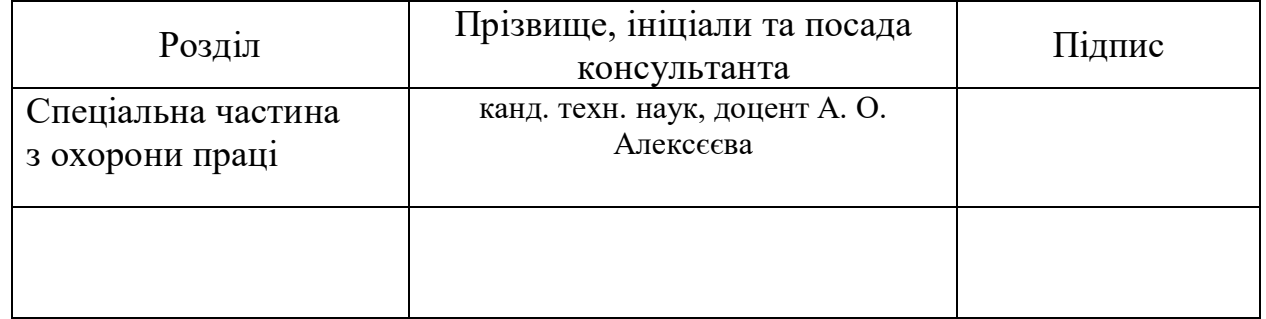

Керівник роботи канд. фіз.-мат. наук, доцент Кулаковська І. В. *(наук. ступінь, вчене звання, прізвище та ініціали)*

*(підпис)*

\_\_\_\_\_\_\_\_\_\_\_\_\_\_\_\_\_\_

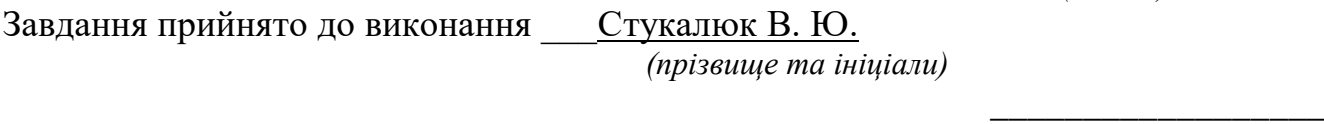

*(підпис)*

Дата видачі завдання « $14_\sim$  \_\_\_\_\_\_\_ січня\_\_\_\_ 2024 р.

# **КАЛЕНДАРНИЙ ПЛАН виконання кваліфікаційної роботи**

# Тема: Вебзастосунок з продажу одягу

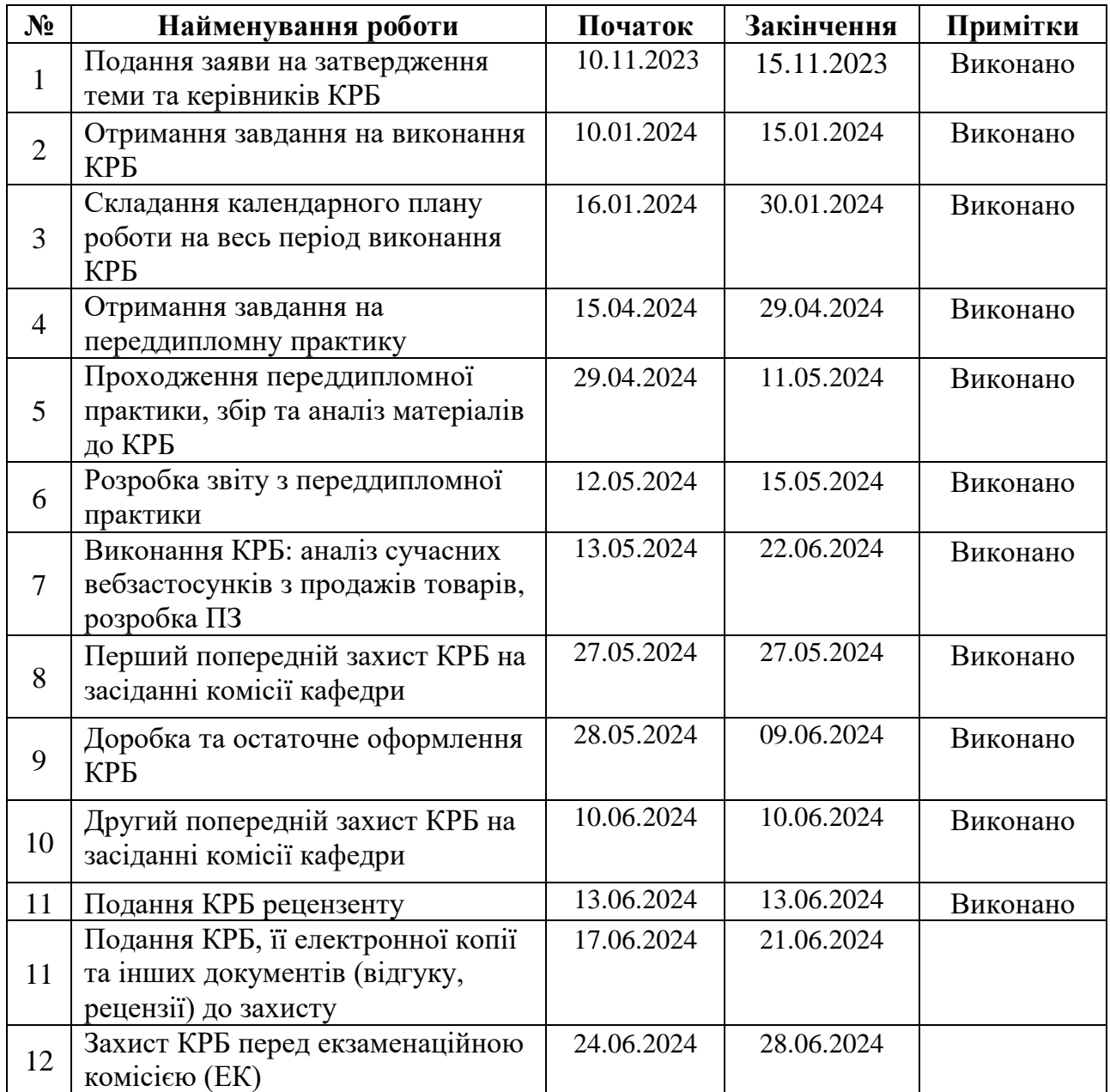

Розробив студент \_\_\_\_\_\_\_\_\_Стукалюк В. Ю.\_\_\_\_\_\_\_\_ \_\_\_\_\_\_\_\_\_\_

 *(прізвище та ініціали) (підпис)*

Керівник канд. фіз.-мат. наук, доцент Кулаковська І. В.

 *(наук. ступінь, вчене звання, прізвище та ініціали) (підпис)* 

« $\qquad \qquad$  »  $\qquad \qquad$  2024 p.

#### **АНОТАЦІЯ**

# **кваліфікаційної роботи бакалавра студента групи 401 ЧНУ ім. Петра Могили Стукалюка Вадима Юрійовича Тема: «Вебзастосунок з продажу одягу»**

Кваліфікаційна робота присвячена розробці та здійсненню програмної реалізації вебзастосунку з продажу одягу. Що є актуальним в епоху стрімкого розвитку електронної комерції що породжує необхідність постійного пошуку нових шляхів розвитку та удосконалення обслуговування користувачів для збереження позицій на ринку та збільшення прибутку.

**Об'єкт роботи** – є процес проектування візуальних образів і процес розробки вебзастосунку для компанії з продажу брендового одягу.

**Предмет роботи** – є методи і засоби розробки графічного дизайну вебзастосунку для відображення брендового одягу.

**Мета роботи** – розробка інтернет-магазину з продажу брендового одягу з забезпеченням прямого продажу товарів споживачам через Інтернет, враховуючи доставку. Розміщення споживацької інформації, замовлення товару і угода відбуваються всередині мережі на сайті інтернет-магазину.

Кваліфікаційна робота бакалавра складається з фахової та спеціальної частини з охорони праці. Пояснювальна записка фахової частини складається зі вступу, трьох розділів, висновків та додатків. У першому розділі розкрито теоретичні засади та аналіз сучасної електронної комерції. У другому розділі обґрунтовано вибір технологій і засобів розробки системи. У третьому розділі описано проєктування та програмну реалізацію застосунку.

Кваліфікаційна робота містить 79 сторінки, 19 рисунків, 16 джерел, 1 додаток.

**Ключові слова**: вебзастосунок, електронна комерція, інформаційна система, інтернет-магазин

## **ABSTRACT**

# **for bachelor's qualification work of a student of 401 group at Petro Mohyla Black Sea National University Stykaliuka Vadyma**

#### **Theme: «System of analysis and forecasting of financial time series»**

The bachelor's thesis is devoted to the development and implementation of software implementation of a web application for the sale of clothes. What is relevant in the era of rapid development of e-commerce, which creates the need to constantly search for new ways of development and improvement of user service in order to maintain market positions and increase profits.

**The object of work** - is the process of designing visual images and a web application for a company selling branded clothing.

**The subject of the work** - is the methods and means of developing the graphic design of a web application for displaying branded clothing.

**The purpose of the work** - is the development of an online store for the sale of branded clothing with the provision of direct sales of goods to consumers via the Internet, including delivery. Placement of consumer information, product order and transaction take place within the network on the website of the online store.

The bachelor's qualification work consists of a professional and special part on labor protection. The explanatory note of the professional part consists of an introduction, three sections, conclusions and appendices. The first chapter reveals the theoretical foundations and analysis of modern e-commerce. In the second section, the choice of technologies and means of system development is substantiated. The third section describes the design and software implementation of the application.

Bachelor's thesis contains 79 pages, 19 figures, 16 sources, 1 appendices.

**Keywords:** web application, e-commerе, information system, online store

# **ЗМІСТ**

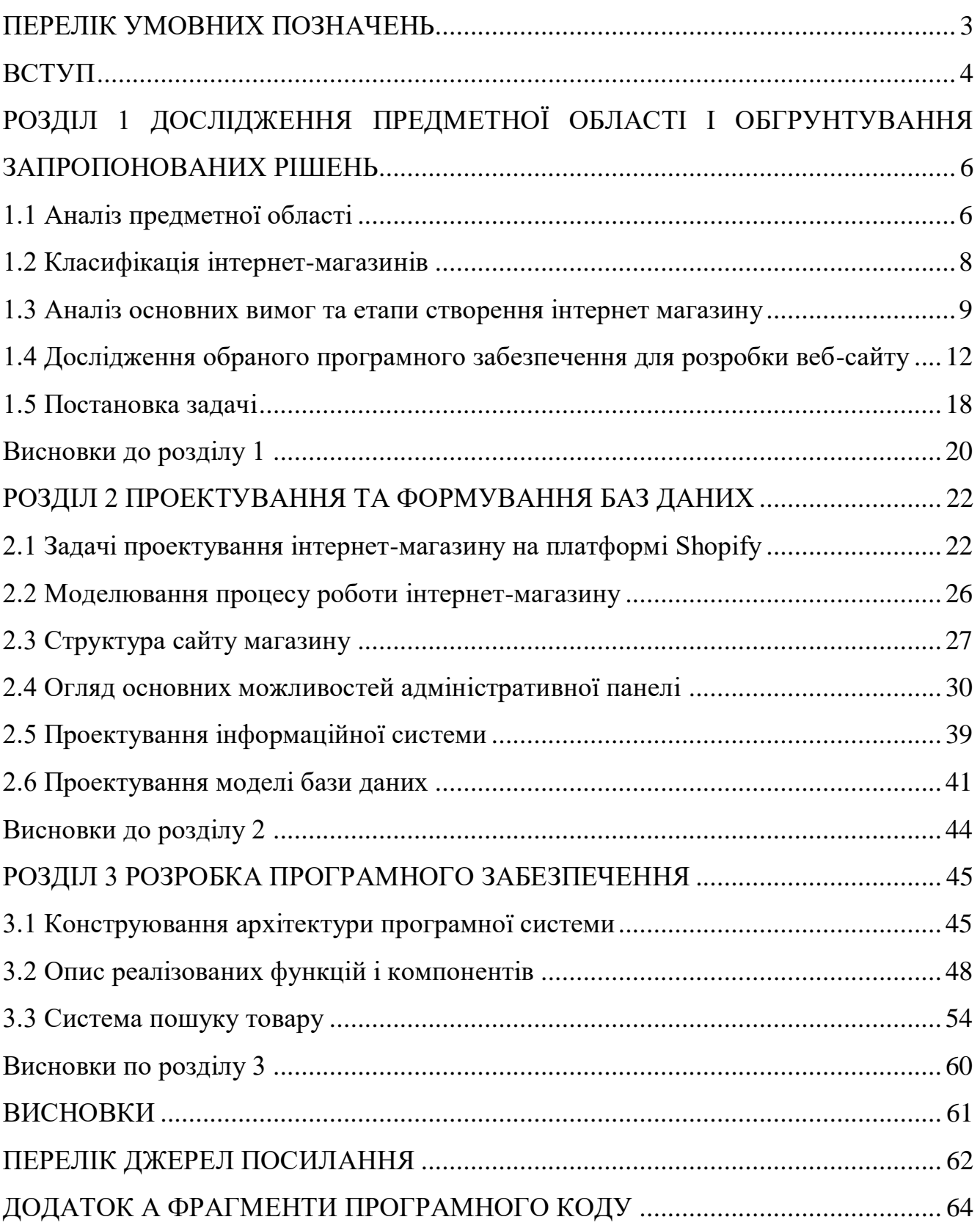

# **ПЕРЕЛІК УМОВНИХ ПОЗНАЧЕНЬ**

<span id="page-7-0"></span>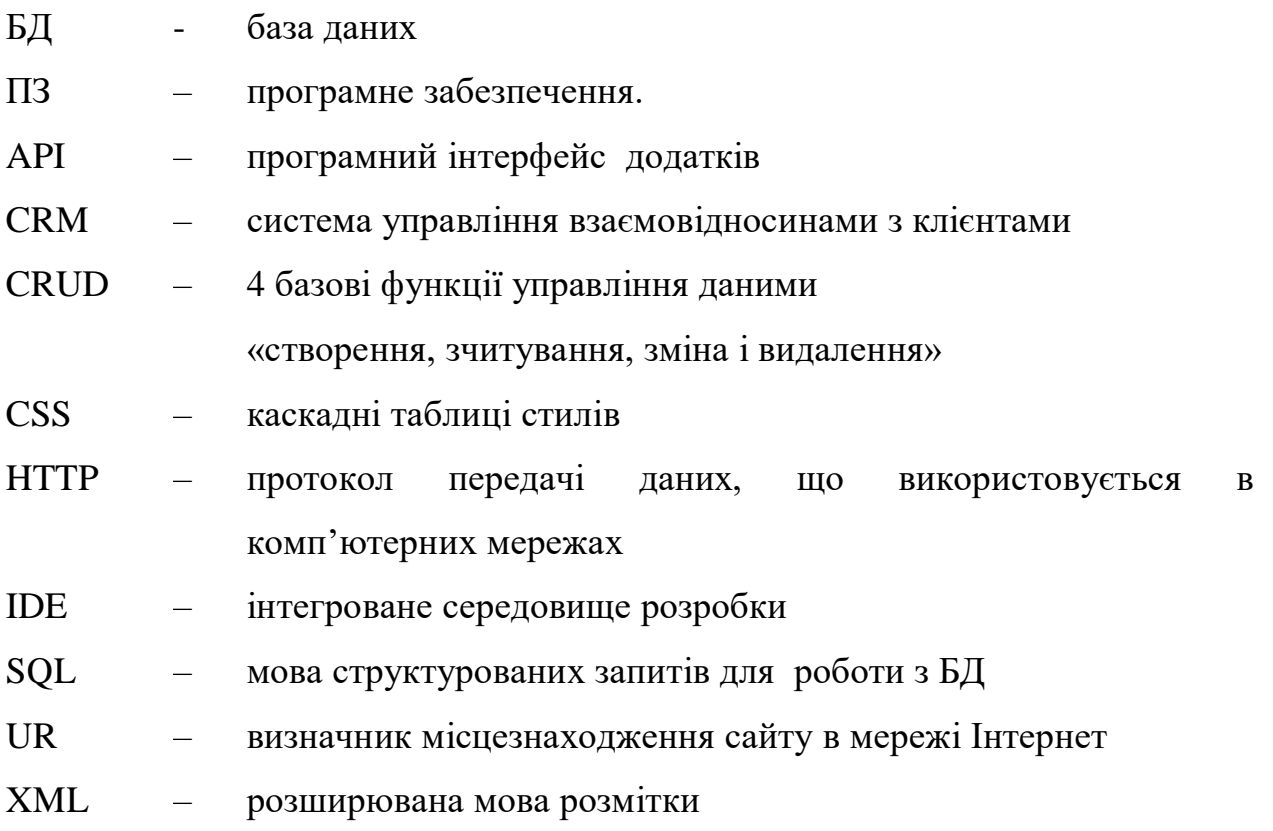

#### **ВСТУП**

<span id="page-8-0"></span>У сучасній епосі цифрового розвитку електронна комерція стрімко розвивається, що породжує необхідність постійного пошуку нових шляхів розвитку та удосконалення обслуговування користувачів для збереження позицій на ринку та збільшення прибутку. Сфера електронної комерції переживає стрімкий розвиток, вимагаючи від компаній впровадження сучасних технологій і програмного забезпечення для максимальної ефективності у веденні бізнесу.

Електронний бізнес, хоч і є відкритим та демократичним середовищем, вимагає глибоко продуманої стратегії для досягнення успіху. Його основна мета – отримання прибутку, генерація грошових потоків і створення конкурентних переваг, і він функціонує на швидкоплинних конкурентних засадах.

Сьогоднішні торговельні компанії активно впроваджують системи керування товарами, що спрямовані на оптимізацію обслуговування та відповідь на потреби клієнтів. Застосування автоматизованих систем у магазинах одягу дозволяє підвищити якість надання послуг і збільшити прибуток підприємств.

У сучасному інформаційному суспільстві, люди звикли користуватися Інтернетом для отримання різноманітної інформації та послуг. Тому, володіти власним веб-сайтом стало необхідністю для будь-якого бізнесу, особливо в сфері продажу продукції або послуг.

Розробка вебзастосунку з продажу одягу є актуальним завданням у контексті розвитку електронної комерції. Ця робота спрямована на вивчення і аналіз існуючих підходів до створення веб-додатків для комерційної діяльності та реалізацію ефективного інтернет-магазину з використанням сучасних технологій.

Прогрес у сфері розробки веб-додатків забезпечує розвиток інтерактивних та зручних для користувача інтерфейсів, що підтримують різні аспекти комерційної діяльності, включаючи онлайн-покупки, обробку платежів, управління запасами та відносинами з клієнтами (CRM).

Застосування CRM в бізнесі дозволяє ефективно керувати взаємодією з клієнтами та отримувати важливу інформацію для побудови міцних стосунків із споживачами.

Таким чином, створення інтернет-магазину для продажу брендового одягу є необхідним кроком для підтримки конкурентоспроможності в електронній комерції та задоволення потреб сучасних клієнтів.

**Мета:** розробка інтернет-магазину з продажу брендового одягу з забезпеченням прямого продажу товарів споживачам через Інтернет, враховуючи доставку. Розміщення споживацької інформації, замовлення товару і угода відбуваються всередині мережі на сайті інтернет-магазину.

**Об'єктом дослідження** є процес проектування візуальних образів і процес розробки вебзастосунку для компанії з продажу брендового одягу.

**Предметом дослідження** є методи і засоби розробки графічного дизайну вебзастосунку для відображення брендового одягу.

**Методи дослідження** включають теоретичне дослідження, аналіз існуючих програмних рішень, спілкування з фахівцями та аналіз принципів розробки дизайну веб-сайтів.

# <span id="page-10-0"></span>**РОЗДІЛ 1 ДОСЛІДЖЕННЯ ПРЕДМЕТНОЇ ОБЛАСТІ І ОБГРУНТУВАННЯ ЗАПРОПОНОВАНИХ РІШЕНЬ**

## **1.1 Аналіз предметної області**

<span id="page-10-1"></span>Почнемо з розгляду основних відмінностей між веб-сайтом, веб-браузером, вебзастосунком та веб-додатком.

Веб-сайт (Web Site) – є колекцією веб-сторінок, які можна відвідати за допомогою веб-браузера. Це набір зв'язаних між собою веб-сторінок, які можуть містити текст, зображення, відео, гіперпосилання та інші елементи. Приклади: Google, Facebook, Wikipedia - це всі приклади веб-сайтів.

Веб-браузер (Web Browser –  $\epsilon$  програмним засобом для перегляду вебсторінок, що рендерить (відображає) веб-сайти. Він дозволяє користувачам переходити між різними веб-сторінками, відкривати посилання та взаємодіяти з вмістом в Інтернеті. Приклади: Google Chrome, Mozilla Firefox, Safari – це веббраузери, які використовуються для перегляду веб-сайтів.

Веб-додаток (Web Application) – це програмне забезпечення, яке запускається у веб-браузері і взаємодіє з користувачем через інтерфейс веб-сторінки. Вебдодатки зазвичай надають більше функціональності, ніж простий веб-сайт, і можуть виконувати складні завдання, такі як редагування даних, обмін інформацією тощо. Приклади: Google Docs, Trello, Gmail – це веб-додатки, які дозволяють користувачам взаємодіяти з документами, завданнями та електронною поштою через веб-інтерфейс.

Вебзастосунок (Web Application) – це більш загальне поняття, яке може включати веб-сайти і веб-додатки. Вебзастосунок може охоплювати будь-який інтерактивний інтерфейс, доступний через веб-браузер. Як веб-сайти, так і вебдодатки можуть бути вебзастосунками. Наприклад, YouTube може розглядатися як вебзастосунок, оскільки він надає велику кількість функціональності через вебінтерфейс.

Отже, веб-сайт – це колекція веб-сторінок, веб-браузер – програма для перегляду цих сторінок, веб-додаток – програмне забезпечення, що працює у веббраузері для надання користувачеві функціональності, а вебзастосунок – загальний термін, що охоплює як веб-сайти, так і веб-додатки.

Вебзастосунки дозволяють компаніям працювати з клієнтами та співробітниками з усього світу, що розширює аудиторію та ринки збуту. Вебзастосунки доступні 24/7, що дозволяє користувачам звертатися до них у зручний час, підвищуючи зручність для клієнтів і оптимізуючи робочий процес для співробітників. Оновлення вебзастосунків відбуваються централізовано і швидко, що дозволяє оперативно впроваджувати нові функції і виправляти помилки.

Вебзастосунки можуть знизити витрати на інфраструктуру та обслуговування, оскільки вони не потребують встановлення на кожен пристрій окремо.

Вони дозволяють автоматизувати багато процесів бізнесу, покращуючи продуктивність та забезпечуючи точність даних. За допомогою вебзастосунків компанії можуть надавати багатофункціональні сервіси, включаючи електронну комерцію, спільну роботу, аналітику тощо.

Вебзастосунки легко масштабуються під зростання бізнесу, дозволяючи розширювати функціонал і обсяг обробки даних з відповідними вимогами.

Ці переваги роблять вебзастосунки важливим інструментом для сучасного бізнесу, сприяючи ефективному управлінню та залученню клієнтів.

Одяг і взуття стали одними з найпопулярніших товарів, і, відповідно, найбільші та успішні магазини спеціалізуються на їх продажу. Один з найдавніших інтернет-магазинів у цьому сегменті - Ozon, який функціонує з 1998 року і має велику популярність серед різних категорій споживачів. Butik, заснований у 1999 році, також спеціалізується на продажу одягу, взуття та аксесуарів.

Поява банківських карт сильно сприяла розвитку інтернет-магазинів, оскільки вони дозволяють здійснювати покупки онлайн. Якщо раніше багато людей ставилися до введення номера своєї картки в мережі з певною обережністю, то зараз все більше довіряють цьому способу оплати і вважають його безпечним.

Проте, можливо, найбільш значущою причиною популярності інтернетмагазинів є економія часу, яку вони надають. При покупках в інтернеті не потрібно витрачати час на поїздки до магазину, стояння в чергах або потрапляння в транспортні затори. Основний час, що витрачається - це вибір потрібного товару. Тому не дивно, що онлайн-шопінг є дуже зручним для зайнятих людей, тих, хто не має змоги відвідувати магазини, і просто для тих, хто цінує свій час.

## <span id="page-12-0"></span>**1.2 Класифікація інтернет-магазинів**

Розглянемо різні системи класифікації інтернет-магазинів, які допомагають зрозуміти їх різноманітність та особливості.

Одним з підходів є класифікація за типом товарів, які продаються. Деякі магазини спеціалізуються на конкретних категоріях, таких як одяг, електроніка, книги або спортивні товари, забезпечуючи широкий асортимент в обраній ніші. Інші магазини пропонують товари з різних категорій, дозволяючи покупцям вибирати з різноманіття товарів у одному місці.

Ще одним аспектом класифікації є спосіб взаємодії з покупцями. Деякі магазини пропонують традиційну модель, де покупець самостійно шукає товари, робить вибір і здійснює замовлення через електронні засоби. Інші, як маркетплейси, створюють платформу для багатьох продавців, де покупці можуть порівнювати товари, ціни та відгуки перед придбанням.

Класифікація також залежить від моделі бізнесу. Деякі магазини управляють власними запасами та доставкою, інші - не мають власних запасів і використовують дропшіппінг або афіліатську програму.

Інтернет-магазини можуть також бути класифіковані за розміром та масштабом. Великі роздрібні мережі мають фізичні магазини і використовують інтернет-простір як додатковий канал продажів. Малі та середні підприємства, навпаки, часто акцентують увагу на якості та персоналізації обслуговування.

Ці аспекти допомагають розібратися у великому різноманітті інтернетмагазинів, кожен з яких має свої унікальні особливості та переваги, залежно від бізнес-моделі та потреб покупців.

#### **1.3 Аналіз основних вимог та етапи створення інтернет магазину**

<span id="page-13-0"></span>При розгляді ключових вимог до створення інтернет-магазину важливо враховувати різні аспекти, що визначають його успішність та ефективність. Аналіз цих вимог дозволяє розробникам та власникам бізнесу знаходити оптимальні стратегії для створення магазину, що відповідає сучасним вимогам онлайнторгівлі.

По-перше, важливою є зручність використання та інтуїтивний інтерфейс. Інтернет-магазин повинен мати просту та зрозумілу навігацію для того, щоб покупці легко знаходили потрібні товари та здійснювали покупки без зайвих зусиль. Крім того, процес оформлення замовлення має бути простим та зрозумілим, а реєстрація користувача - мінімальною та швидкою.

Другою важливою вимогою є забезпечення безпеки та конфіденційності. Покупці повинні мати впевненість у тому, що їхні особисті дані та фінансова інформація захищені. Для цього необхідно мати надійний протокол шифрування даних, такий як SSL, а також встановити чітку політику конфіденційності.

Третьою вимогою є швидкість та продуктивність роботи інтернет-магазину. Важливо, щоб сайт працював швидко та без перебоїв, щоб уникнути втрати клієнтів через довгі часи завантаження сторінок. Для цього потрібно оптимізувати швидкість завантаження сторінок та використовувати кешування.

Четвертою вимогою є мобільна сумісність. Оскільки зростає кількість покупок через мобільні пристрої, інтернет-магазин повинен бути оптимізований для відображення на різних пристроях, включаючи смартфони та планшети.

Настання системи управління контентом (CMS) є п'ятою вимогою. Це дозволяє власникам магазину легко додавати, редагувати та видаляти товари, керувати запасами та встановлювати ціни без необхідності спеціалізованого технічного навчання.

Аналіз основних вимог до створення інтернет-магазину є ключовим для побудови ефективної та успішної онлайн-торгівельної платформи. Враховуючи зручність використання, безпеку, швидкість, мобільну сумісність та наявність системи управління контентом, розробники та бізнес-власники зможуть

задовольнити потреби покупців та підвищити конкурентоспроможність свого інтернет-магазину.

Створення інтернет-магазину включає кілька етапів, кожен з яких потребує детального планування та ретельного виконання для успішного запуску та оптимального функціонування магазину.

Починаючи з аналізу та планування, перший етап включає вивчення бізнеспотреб, визначення цільової аудиторії, асортименту товарів, бюджету, конкуренції та розробку маркетингової стратегії.

Другий етап - вибір платформи, включає в себе вибір між власною розробкою з нуля, використанням готових платформ (наприклад, WooCommerce, Shopify, Magento) або розробкою на основі CMS (наприклад, WordPress).

Третій етап - веб-дизайн та розробка, включає створення дизайну інтерфейсу магазину, розробку функціональності, включаючи обробку замовлень та систему оплати.

Четвертий етап - розробка контенту, включає створення та оптимізацію контенту для інтернет-магазину, включаючи описи товарів та SEO-оптимізований контент.

П'ятий етап - тестування та відладка, перед запуском необхідно провести тестування всіх функціональних можливостей магазину.

Шостий етап - розгортання та запуск, включає налаштування хостингу, доменного імені та інтеграцію з платіжними системами.

На завершення, важливою частиною процесу є маркетинг та просування, що включає SEO-оптимізацію, соціальний маркетинг та інші стратегії просування.

Успішне створення інтернет-магазину передбачає глибоке розуміння потреб ринку, використання передових технологій та створення неповторного досвіду для клієнтів.

Аналіз різних методів реалізації веб-сайту інтернет-магазину є важливим етапом у створенні успішного та ефективного магазину. Вивчення й розуміння різних підходів та методів допомагають знайти оптимальне рішення, що відповідає

потребам бізнесу та вимогам цільової аудиторії. Нижче наведено розширений огляд аналізу існуючих методів реалізації веб-сайту інтернет-магазину.

Початковий варіант - це самостійна розробка з нуля, що включає повне програмування та розробку власного веб-сайту інтернет-магазину. Це дає повний контроль над функціональністю та дизайном магазину, але вимагає значного часу та ресурсів для розробки з нуля.

Ще одним підходом є використання готових CMS, таких як WordPress, Joomla, OpenCart. Вони надають готові функції та шаблони, що полегшують процес розробки.

Існують також спеціалізовані платформи, такі як WooCommerce, Shopify, Magento, які спеціалізуються на створенні інтернет-магазинів. Вони надають широкий спектр функціональності та мають велику базу розширень та шаблонів.

Для розширеної функціональності та гнучкості у розробці можна використовувати фреймворки веб-розробки, такі як Laravel, Django або Ruby on Rails.

Хмарні платформи, такі як Amazon Web Services (AWS) або Google Cloud, надають готові інфраструктурні рішення для створення магазину, забезпечуючи масштабованість та надійність.

Крім того, можна використовувати готові рішення або шаблони, такі як ThemeForest або TemplateMonster, що надають широкий вибір дизайнів та функціональності.

Наприклад, інтеграція з зовнішніми сервісами, такими як платіжні системи або аналітичні інструменти, може бути здійснена за допомогою API та готових рішень, що дозволяють додати необхідну функціональність до магазину.

Аналіз різних методів допомагає знайти найбільш підходящий для створення магазину, враховуючи унікальні потреби бізнесу та специфіку ринку. Вибір правильного методу є ключовим чинником успіху, оскільки від нього залежить функціональність, ефективність та конкурентоспроможність інтернет-магазину.

<span id="page-16-0"></span>**1.4 Дослідження обраного програмного забезпечення для розробки вебсайту**

Для розробки інтернет-магазину було використано CMS – Shopify. Shopify – це веб-платформа для електронної комерції, яка дозволяє створити і керувати власним інтернет-магазином. Заснована у 2006 році, Shopify стала однією з найпопулярніших та надійних платформ для продажу товарів та послуг в Інтернеті.

Що стосується функціоналу, Shopify надає широкий спектр можливостей для створення та керування електронним магазином.

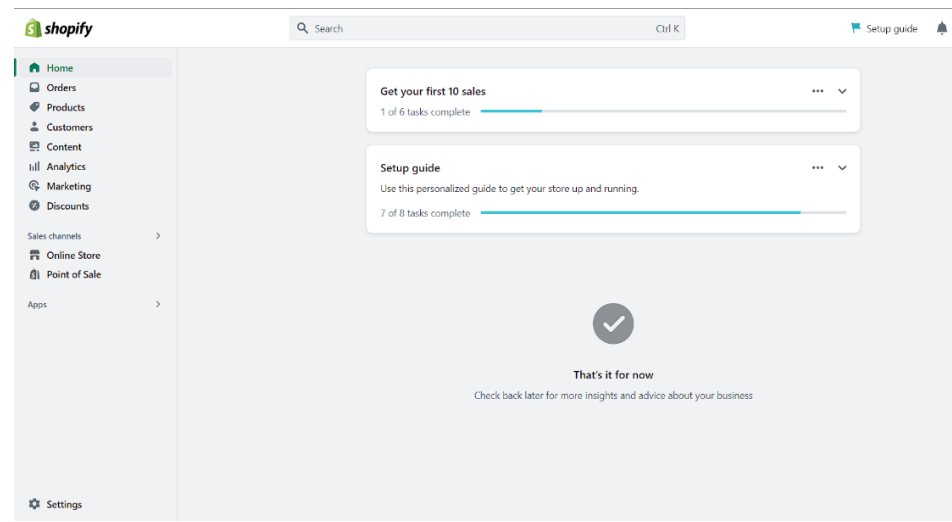

Рисунок 1.1 – Інтерфейс головної сторінки Shopify

Платформа пропонує вбудовані шаблони дизайну, які дозволяють створити професійний вигляд вашого магазину без необхідності в програмуванні. Також існує можливість власноручно налаштувати дизайн або скористатися послугами дизайнерів, щоб створити унікальний вигляд для вашого бренду.

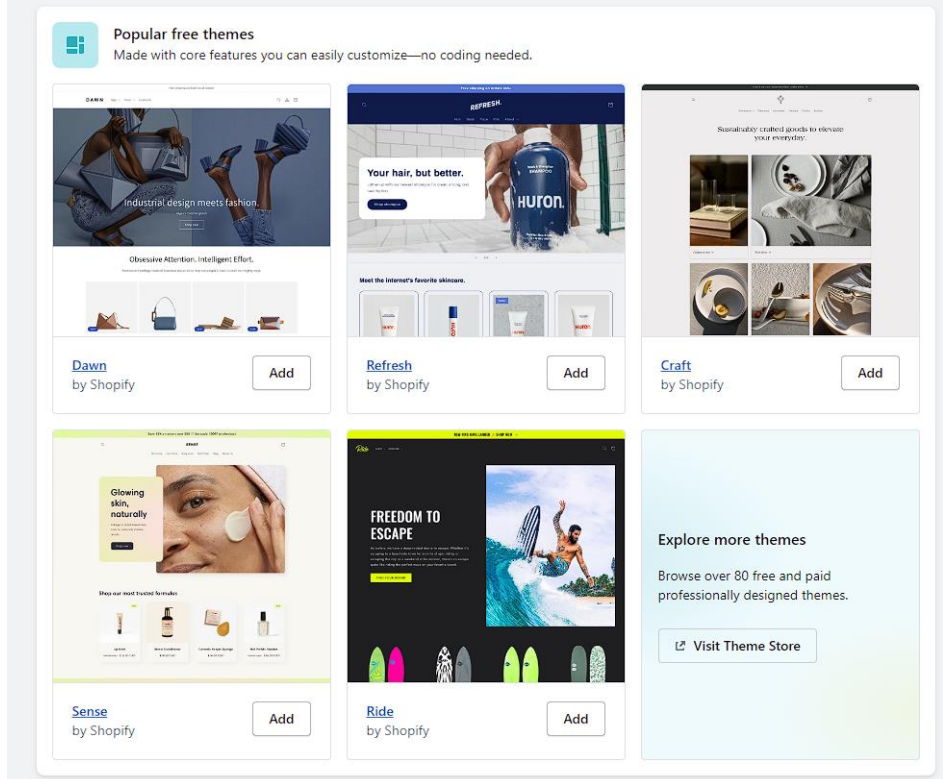

Рисунок 1.2 – Безкоштовні шаблони дизайну Shopify

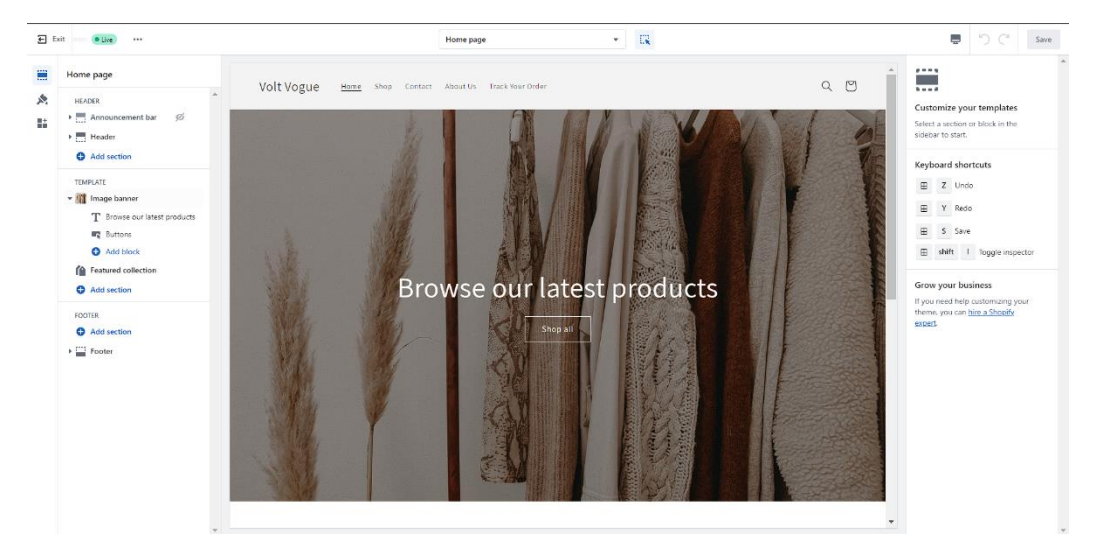

Рисунок 1.3 – Меню модернізації шаблону

Основна перевага Shopify полягає в його простоті використання. Платформа має інтуїтивний інтерфейс, що дозволяє швидко створити нові сторінки, додати товари, керувати замовленнями та взаємодіяти з клієнтами. Shopify також надає інструменти для управління запасами, обробки платежів, встановлення знижок та акцій, аналізу даних та багато іншого.

Іншою вагомою перевагою Shopify є його масштабованість. Платформа може підтримувати як невеликі магазини з кількома товарними позиціями, так і великі торгові платформи з тисячами продуктів. Shopify також надає можливість розширювати функціоналість магазину за допомогою плагінів і розширень з його апаратного магазину (App Store).

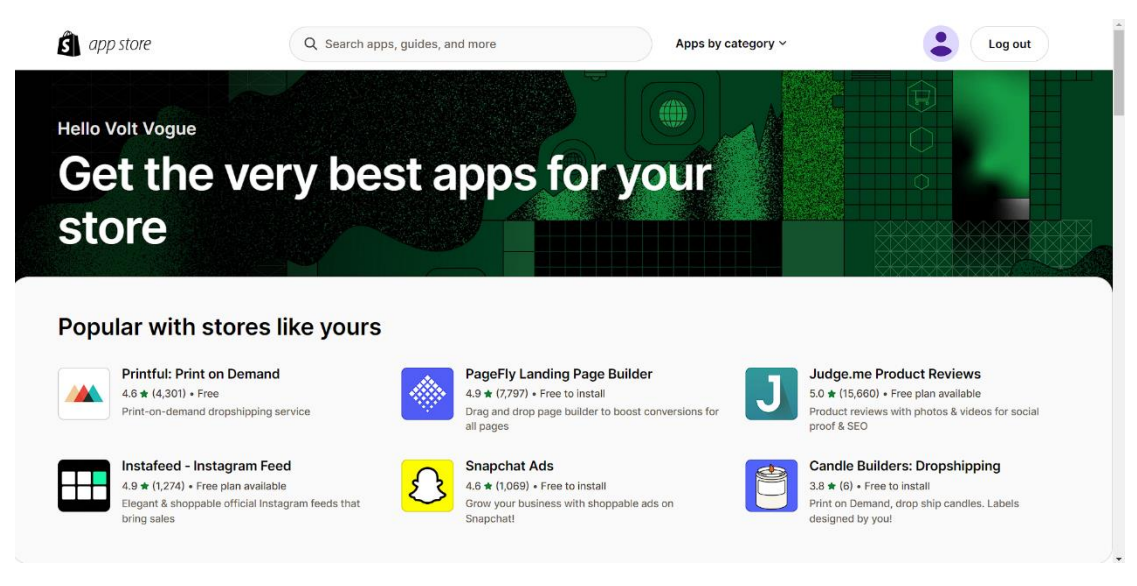

Рисунок 1.4 – App Store Shopify

Основна увага була зосереджена на вивченні можливостей плагінів DSers, LAI Product Reviews, Parcel Panel Order Tracking та Translate & Adapt. Кожен з цих плагінів відіграє важливу роль у функціональності веб-сайту та його здатності задовольняти потреби клієнтів.

Плагін DSers був вивчений з метою забезпечення ефективного управління постачальниками та автоматизації процесу замовлення товарів. Він надає зручний інтерфейс для швидкого пошуку товарів, їх імпорту та автоматичного виконання замовлень.

LAI Product Reviews був обраний для забезпечення функціоналу збору та відображення відгуків клієнтів про продукти. Цей плагін дозволяє легко вбудовувати форми збору відгуків на сторінках товарів та демонструвати позитивні відгуки для збільшення довіри клієнтів.

Parcel Panel Order Tracking був використаний для створення системи відстеження замовлень, що надає можливість клієнтам перевіряти статус своїх замовлень у режимі реального часу. Цей плагін дозволяє зручно відображати інформацію про доставку та сповіщати клієнтів про оновлення стану замовлення.

Translate & Adapt був використаний для забезпечення локалізації веб-сайту та адаптації до різних мов та регіональних налаштувань. Цей плагін надає інструменти для перекладу контенту, керування мовними налаштуваннями та відображенням відповідного контенту в залежності від налаштувань користувачів.

Обране програмне забезпечення Shopify разом з цими плагінами надає потужні інструменти для ефективної розробки та управління веб-сайтом, що відповідає потребам бізнесу та забезпечує задоволення клієнтів.

Крім того, Shopify має надійну інфраструктуру хостингу, що забезпечує стабільну та безперебійну роботу веб-магазину. Одна з основних переваг Shopify полягає в тому, що ви не потребуєте власного хостингу або сервера для розміщення свого магазину. Замість цього, ваш магазин буде розміщений на хостингу, який надає сама платформа Shopify.

Інфраструктура хостингу Shopify побудована з урахуванням високої швидкості завантаження сторінок та надійності роботи. Це означає, що ваш магазин буде завжди доступним для клієнтів, навіть при великому обсязі трафіку або під час пікових навантажень.

Платформа Shopify використовує розподілену мережу серверів, розташованих у різних регіонах світу. Це дозволяє забезпечити швидкий доступ до вашого магазину незалежно від місця розташування користувачів. Крім того, інфраструктура хостингу Shopify має високий рівень безпеки, включаючи захист від DDoS-атак і шифрування даних, що забезпечує захист конфіденційності та безпеки платежів клієнтів.

Технічну підтримку та оновлення інфраструктури хостингу забезпечує команда експертів Shopify. Вони моніторять та оптимізують роботу серверів, проводять регулярні оновлення для покращення продуктивності та забезпечення найновіших технологій безпеки.

Shopify надає розширені інструменти для пошукової оптимізації (SEO), що дозволяють покращити видимість вашого магазину в пошукових системах і залучити більше органічного трафіку. Оптимізація SEO є важливим елементом успіху в електронній комерції, оскільки допомагає вашому магазину з'являтись на вищих позиціях у пошукових результатів, коли потенційні покупці шукають відповідні товари або послуги.

Одним з ключових інструментів SEO в Shopify є можливість налаштовувати мета-теги для сторінок вашого магазину. Мета-теги, такі як заголовки, описи та ключові слова, дозволяють точно визначити та описати вміст сторінок, що полегшує пошуковим системам зрозуміти, що саме пропонує ваш магазин. Shopify також надає можливість налаштовувати мета-теги для кожного окремого товару, що дозволяє оптимізувати кожну сторінку для відповідних ключових слів.

Додатково, ви можете налаштовувати URL-адреси сторінок в магазині. Shopify дозволяє використовувати пояснювальні та оптимізовані URL-адреси, що містять ключові слова, які допомагають пошуковим системам краще індексувати ваш контент. Це робить ваш магазин більш привабливим для пошукових систем і полегшує клієнтам знаходити вас у результатах пошуку.

Платформа Shopify також надає можливість налаштовувати теги заголовків (H1, H2, H3 і т. д.) для сторінок вашого магазину. Це дозволяє визначити ієрархію та структуру контенту, що полегшує пошуковим системам розуміти, який контент є найважливішим на вашому сайті.

Додатково, Shopify пропонує інтеграцію з Google Analytics, за допомогою інтеграції з Google Analytics, ви можете налаштувати відстеження різних подій і метрик у вашому магазині Shopify. Ви можете відстежувати кількість відвідувань, джерела трафіку, переглянуті сторінки, час перебування на сайті, покупки та багато іншого. Ці дані допоможуть вам зрозуміти, як користувачі взаємодіють з вашим магазином і як можна покращити їх досвід.

Google Analytics також надає можливість створювати цільові показники і відстежувати конверсії. Ви можете встановити цілі, такі як завершення покупки або підписка на розсилку, і відстежувати, скільки користувачів досягають цих цілей.

Це допоможе вам оцінити ефективність маркетингових кампаній, засобів просування і зрозуміти, які зусилля приносять найкращі результати.

Крім того, Shopify надає власну аналітику, яка називається Shopify Analytics. Однією з ключових особливостей Shopify Analytics є його широкий спектр звітів і панелей управління. Ви можете отримати доступ до різних звітів, таких як звіт про продажі, звіт про відвідування, звіт про поведінку покупців, звіт про маркетингові кампанії та багато інших. Ці звіти надають вам детальну інформацію про різні аспекти вашого магазину і дозволяють вам виміряти ефективність вашого бізнесу.

Звіт про продажі включає інформацію про загальні обсяги продажів, середній чек, прибуток, продуктивність товарів та багато іншого. Ви можете аналізувати ці дані для визначення популярності товарів, ефективності цінової політики та інших факторів, що впливають на ваші продажі.

Звіт про відвідування дозволяє вам виміряти трафік на вашому магазині, перегляди сторінок, час перебування користувачів та інші показники. Це допомагає вам зрозуміти, як користувачі взаємодіють з вашим магазином і як можна поліпшити їх досвід.

Звіт про поведінку покупців дає вам інсайти про те, як покупці переходять через ворота продажу. Ви можете відстежувати кроки, які покупці здійснюють на шляху до покупки, та виявити можливі місця, де виникають перешкоди або затримки.

Звіт про маркетингові кампанії дозволяє вам оцінювати ефективність рекламних кампаній, промоакцій та інших маркетингових зусиль. Ви можете виміряти конверсії, вартість залучення покупців, ROI та багато іншого, щоб зрозуміти, які зусилля принесли найкращі результати і вкласти більше ресурсів у вдалих стратегій.

Shopify Analytics допомагає вам отримати повний образ вашого бізнесу, аналізувати дані і приймати обґрунтовані рішення для подальшого розвитку та оптимізації вашого магазину.

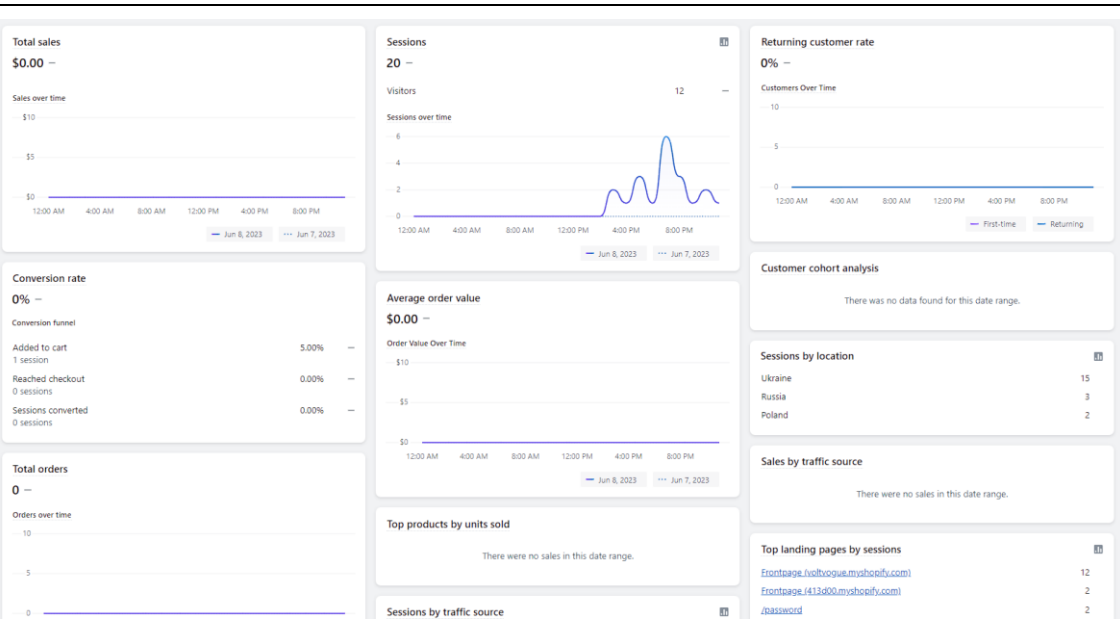

Рисунок 1.5 – Shopify Analytics

### <span id="page-22-0"></span>**1.5 Постановка задачі**

Існує безліч товарів, які завжди залишатимуться актуальними, а одяг є одним з них. Потреба людей в одязі ніколи не зникне, і це є одним із найпопулярніших напрямків у сфері онлайн-торгівлі. Сучасні модні тренди постійно змінюються, що змушує нас регулярно оновлювати гардероб, щоб триматися у курсі. Створення інтернет-магазину одягу є ідеальним шляхом для входу в електронну комерцію, дозволяючи розширити клієнтську базу, залучити партнерів та підвищити довіру до бренду, економляючи час та кошти.

Конкуренція у сфері продажу одягу дуже висока, і чим більший асортимент та сегмент, на який ви розраховуєте, тим сильніше доведеться старатися. Щоб привернути увагу покупців, необхідний якісний інструмент для онлайн-продажів. Розробка інтернет-магазинів одягу стає все популярнішою з кожним роком. Створення такого магазину дозволяє бізнесу не залежати від часу та місця, дозволяючи торгувати з усім світом цілодобово та протягом усього тижня, що дає конкурентну перевагу.

Актуальність створення інтернет-магазину одягу сьогодні безперечна. Це відмінне маркетингове рішення не лише для компаній, що спрямовані на кінцевого споживача, але й для бізнесів, що співпрацюють з іншими компаніями.

Інтернет-магазин – це типовий веб-сайт, зрозумілий кожному користувачеві Інтернету, який пропонує інформацію про товари в легко структурованому форматі.

Інтернет-магазини створюються за допомогою систем управління контентом, оснащених необхідними модулями. З технічної точки зору, інтернет-магазин складається з веб-вітрини і торгової системи - фронтенду та бекенду. Веб-вітрина надає інтерфейс до бази даних товарів, представлених у вигляді каталогу та прайслиста, працює з віртуальним торговим кошиком, оформлює замовлення та реєструє покупців, надає допомогу онлайн-покупцям, передає інформацію у торговельну систему і забезпечує безпеку особистої інформації клієнтів.

Загалом, основні функції інтернет-магазину включають інформаційне обслуговування покупців, обробку замовлень, проведення платежів, а також збір і аналіз різних статистичних даних. Програмний комплекс управління інтернетмагазином дозволяє формувати інтерфейс з покупцем та забезпечує функціональні можливості самого інтернет-магазину.

Метою цього дипломного проєкту є створення інтернет-магазину, де користувачі зможуть детально ознайомитися з асортиментом брендового одягу та, за бажанням, придбати товари.

Функціонал сайту повинен бути розроблений з урахуванням простоти та доступності логічного інтерфейсу, що спрощує використання для нових користувачів.

Сайт повинен надавати інформацію про товар, його ціну та фото. Клієнт може переглядати товари в розділах сайту, де може ознайомитися з перевагами та недоліками конкретного товару. Після вибору товару клієнт може зв'язатися з адміністрацією для детального обговорення ціни та інших деталей. Клієнти можуть обговорювати деталі з адміністрацією по телефону або надсилати свої питання електронною поштою.

Для досягнення поставленої мети необхідно вирішити такі **завдання**:

 дослідити і проаналізувати існуюче програмне забезпечення з подібним функціоналом та створити специфікацію вимог до програмної системи;

 проаналізувати діяльність компанії з метою виявлення потреб і цільової аудиторії веб-орієнтованої системи;

спроектувати та розробити архітектуру програмної системи;

розробити проект програмної системи;

 реалізувати вебзастосунок засобами обраної системи управління контентом;

провести тестування та дослідну експлуатацію програмної системи.

Розробка інтернет-магазину стане важливим кроком у розвитку електронного бізнесу, дозволяючи компанії з продажу брендового одягу просувати свої товари ефективно та забезпечувати зручний і безпечний спосіб покупок для клієнтів через Інтернет.

### <span id="page-24-0"></span>**Висновки до розділу 1**

У розділі було розглянуто різні методи реалізації веб-сайту інтернетмагазину, починаючи від самостійної розробки з нуля до використання готових рішень і платформ. Аналіз цих методів дозволяє зрозуміти, що вибір підходу до створення магазину залежить від конкретних потреб бізнесу, технічної експертизи команди, бюджету та обсягу робіт.

Готові платформи та CMS пропонують швидке втілення інтернет-магазину за допомогою готових рішень і шаблонів, що полегшує розробку і вимагає менше часу на старт. Такі рішення особливо підходять для невеликих бізнесів з обмеженим бюджетом та потребами.

Самостійна розробка з нуля надає повний контроль над функціоналом та дизайном, але вимагає значних зусиль у програмуванні та ресурсах. Цей метод виправданий для складних та унікальних проектів з великим обсягом функціоналу.

Використання фреймворків, хмарних платформ та інших технологій дозволяє підвищити рівень функціональності та масштабованість проекту, але вимагає глибоких технічних знань та досвіду у розробці.

Ключовим моментом при виборі методу є врахування потреб бізнесу, ресурсів та технічної експертизи. Ідеальне рішення має бути збалансованим між швидкістю втілення, контролем над функціоналом і витратами на розробку.

# <span id="page-26-0"></span>**РОЗДІЛ 2 ПРОЕКТУВАННЯ ТА ФОРМУВАННЯ БАЗ ДАНИХ**

## **2.1 Задачі проектування інтернет-магазину на платформі Shopify**

<span id="page-26-1"></span>Створення веб-ресурсів зазвичай включає кілька етапів процесу: підготовка, проектування, розробка, тестування та розміщення.

Перед основним етапом розробки інтернет-магазину необхідно провести підготовчу роботу. На цьому етапі проводиться детальний аналіз ринку, до якого відноситиметься майбутній веб-ресурс. Досліджується потенційна цільова аудиторія, її потреби та вподобання. Особлива увага приділяється аналізу діяльності конкурентів, зокрема виявленню їхніх основних переваг та недоліків.

При проектуванні інтернет-магазину на платформі Shopify, основне завдання полягає в тому, щоб створити функціональний та успішний магазин, який буде задовольняти потреби клієнтів та сприяти збільшенню продажів. Постановка задачі включає детальне визначення цілей та обов'язків, які потрібно досягти під час проектування та розробки магазину.

Одна з головних задач – розробка зручного та привабливого дизайну магазину. При проектуванні дизайну магазину, я звертаю увагу на вибір кольорової палітри, яка відповідає бренду та товарній категорії. Кольора мають вплив на настрій та сприйняття користувачів, тому важливо обрати відповідні та гармонійні кольори, що відображають ідентичність бренду та створюють привабливу атмосферу.

Крім того, я приділяю увагу вибору відповідних шрифтів, які будуть читабельними та відображати стиль та характер бренду. Шрифти мають відтворювати зрозумілість та професіоналізм, а також забезпечувати легкість читання для користувачів.

Дизайн магазину також повинен мати логічну структуру та навігацію. Це означає, що основні категорії товарів повинні бути чітко відображені в головному меню, а підкатегорії та інші розділи - доступні через зручні розкриваючі списки або підменю. Такий підхід дозволяє клієнтам швидко знайти потрібні товари та переходити між різними розділами магазину.

Також важливо розробити зручну систему пошуку, яка дозволить клієнтам швидко знаходити товари за ключовими словами або фразами. Це може включати пошукове поле з автозаповненням або фільтри, що допомагають точніше знаходити товари за різними характеристиками.

Додатково, важливо забезпечити відповідну розстановку елементів на сторінках товарів, розділів та інших сторінок магазину. Чіткі заголовки, визначені блоки з інформацією, яскраві фотографії товарів та привабливі кнопки додавання до кошика - все це впливає на візуальну привабливість та зручність користування магазином.

Наступна задача полягає в налагодженні інтеграції з різними платіжними системами та забезпеченні безпечності платежів.

Перш за все, важливо обрати і налаштувати платіжні шлюзи, які відповідають потребам бізнесу та забезпечують зручний спосіб оплати для клієнтів. Це можуть бути популярні платіжні шлюзи, такі як PayPal, Stripe, або інші, які підтримуються Shopify. Налаштування платіжних шлюзів включає з'єднання з рахунком продавця, налаштування валют та визначення опцій оплати.

Далі, важливо забезпечити безпеку платежів. Це означає використання захищеного протоколу передачі даних (SSL) для забезпечення конфіденційності та захисту інформації покупців під час передачі платіжних даних. Shopify вже має вбудовану підтримку SSL для всіх магазинів, що дозволяє забезпечити безпеку платежів.

Додатково, важливо дотримуватись стандартів відповідності з платіжними картками, такими як PCI DSS (Стандарт безпеки даних із платіжних карток). Це включає дотримання вимог щодо зберігання, обробки та передачі платіжних даних клієнтів, а також проведення регулярних аудитів та оцінок безпеки.

Крім того, важливо забезпечити зручність для клієнтів під час оформлення замовлення та оплати. Це включає створення зручного інтерфейсу оформлення замовлення, який дозволяє клієнтам легко вказати доставку та оплату, перевірити деталі замовлення та підтвердити оплату без зайвих труднощів.

Робота над другою задачею при проектуванні інтернет-магазину на Shopify спрямована на створення безпечного та зручного середовища для проведення платежів, що сприяє задоволенню клієнтів та підвищує їх довіру до магазину.

Третя задача полягає в розробці структури та навігації, що забезпечує зручне та легке переміщення покупців по сайту. Для досягнення цієї задачі спочатку потрібно ретельно спланувати структуру магазину. Це означає визначення головних розділів, підкатегорій та розділів товарів, які відображають асортимент продукції. Головні категорії магазину мають бути логічно розташовані і легко доступні з головного меню, щоб покупці могли швидко зорієнтуватись і знайти потрібні товари.

Далі, розробляється навігація, яка допомагає користувачам легко переходити між різними розділами та знаходити потрібну інформацію. Це може включати використання хлібних крихток, які вказують шлях користувача по сайту, а також посилання на релевантні сторінки в розділі або підкатегорії. Також важливо мати наочні кнопки або посилання для швидкого доступу до кошика покупок, облікового запису користувача та інших важливих функцій.

Під час розробки навігації слід дбати про простоту та зручність використання. Наприклад, підкатегорії та фільтри можна представити у вигляді розкриваючихся списків або панелей, що дозволяють покупцям швидко знайти необхідні товари. Також слід враховувати важливість розміщення основних елементів навігації на видимих місцях, щоб покупці не мусили шукати їх.

Окрім того, важливо забезпечити наявність пошукової функції, яка дозволяє користувачам швидко знайти потрібний товар або інформацію. Пошукове поле повинне бути видимим і легко доступним, а результати пошуку повинні бути релевантними та точними.

Четверта задача полягає в розробці функціональності кошика та оформлення замовлення.

Один з ключових аспектів цієї задачі - це створення зручного та інтуїтивно зрозумілого кошика, який дозволяє покупцям додавати товари, керувати їх кількістю та переглядати загальну суму замовлення. Кошик повинен бути видимим на всіх сторінках магазину та надавати можливість швидкого перегляду вмісту та редагування замовлення.

Далі, важливо розробити процес оформлення замовлення, який включає введення необхідних даних покупця, вибір методу доставки та способу оплати. При цьому, потрібно забезпечити зручність та безпеку для клієнтів, пропонуючи чіткі та легкі до заповнення поля, а також захищений протокол передачі даних для забезпечення конфіденційності покупців.

До четвертої задачі також входить розробка системи розрахунків та інтеграція з платіжними шлюзами для здійснення безпечних та зручних платежів. Це може включати розробку логіки розрахунку загальної суми замовлення, обробку знижок або купонів, а також передачу платіжних даних до вибраного платіжного шлюзу для здійснення оплати.

Крім того, важливо забезпечити можливість відстеження статусу замовлення покупцем після оформлення. Це може бути реалізовано за допомогою системи сповіщень електронною поштою або створенням персонального облікового запису для клієнтів, де вони зможуть переглядати історію замовлень та отримувати оновлення щодо статусу доставки.

Розробка функціональності кошика та оформлення замовлення на Shopify спрямована на створення зручного та безпечного процесу оформлення покупок для клієнтів, що забезпечує їхнє задоволення та зручність взаємодії з магазином.

П'ята задача при проектуванні інтернет-магазину на платформі Shopify полягає в розробці системи управління продуктами та каталогом товарів.

Ця задача передбачає створення механізму для додавання, редагування та видалення товарів у магазині. Платформа Shopify надає потужні інструменти для керування каталогом товарів, де адміністратор магазину може додавати нові товари, встановлювати їхні характеристики (назва, опис, ціна, наявність тощо) і завантажувати зображення товарів.

Крім того, для зручності адміністратора магазину можливо розробити систему категорій та тегів, які допоможуть організувати товари у логічні групи. Це спростить навігацію та пошук товарів для адміністратора та покупців.

Важливо також розробити систему фільтрації і сортування товарів, яка дозволяє покупцям швидко знайти потрібний товар. Це може включати фільтри за ціною, розміром, кольором, брендом або будь-якими іншими характеристиками, що є важливими для конкретного магазину.

Крім того, розробка системи управління продуктами також може включати можливість додавання товарів до розпродажу або акційних пропозицій, встановлення знижок або створення пакетних пропозицій для покупців.

Розробка системи управління продуктами та каталогом товарів на Shopify спрямована на забезпечення зручного та ефективного керування асортиментом магазину, що сприяє швидкому додаванню нових товарів, оновленню інформації та удосконаленню взаємодії з покупцями.

В цілому, постановка задачі при проектуванні магазину на Shopify включає різні аспекти, які спрямовані на створення успішного та конкурентоспроможного магазину, який задовольняє потреби клієнтів та сприяє зростанню бізнесу.

### <span id="page-30-0"></span>**2.2 Моделювання процесу роботи інтернет-магазину**

Першим етапом моделювання процесу роботи інтернет-магазину є опис процесу прийняття та обробки замовлень. Це включає кроки, починаючи від того, як клієнт додає товари до кошика, до оформлення замовлення та оплати. Описується, які дані необхідно збирати від клієнта, як виконується підтвердження замовлення, які опції доставки та оплати доступні та які кроки виконуються для завершення замовлення.

Другий етап моделювання включає вивчення процесу обробки платежів та фінансових транзакцій. Описується, як магазин здійснює комунікацію з платіжними шлюзами для забезпечення безпечної оплати замовлення клієнтом. Визначаються кроки, які виконуються для обробки платежу, включаючи перевірку даних, авторизацію платежу та підтвердження оплати.

Третій етап моделювання фокусується на взаємодії з клієнтами. Описуються способи, якими клієнти можуть зв'язатися з магазином, наприклад, через контактну форму, електронну пошту або чат-систему. Визначаються процеси обробки запитів клієнтів, включаючи відповіді на запитання, надання консультацій та вирішення проблем.

Четвертий етап моделювання стосується адміністративних функцій магазину. Описуються процеси керування продуктами, каталогом товарів, оновленням інформації про товари, додаванням нових товарів та управлінням запасами. Також визначаються процеси аналізу даних та звітності, які допомагають адміністраторам магазину отримувати інформацію про продажі, статистику клієнтів та інші показники продуктивності.

Це допомагає зрозуміти та оптимізувати роботу магазину, забезпечує зручність та задоволення як для клієнтів, так і для адміністраторів магазину.

## <span id="page-31-0"></span>**2.3 Структура сайту магазину**

Структура сайту магазину включає розташування та організацію різних сторінок та розділів, що сприяє зручній навігації для відвідувачів і полегшує їхню пошукову активність. Організація структури сайту є важливою складовою успішного інтернет-магазину, оскільки вона визначає, як користувачі зможуть знайти потрібні товари та інформацію.

Основною складовою структури сайту магазину є головне меню, яке зазвичай розташовується у верхній частині сторінки. Головне меню містить основні категорії товарів або розділи магазину, які відображаються на всіх сторінках сайту. Це можуть бути категорії, посилання на інформаційні сторінки, тощо. Кожна категорія може мати підкатегорії, які відображаються в спадаючому меню під головним меню.

Далі, структура сайту включає сторінки категорій товарів, де представлені конкретні товари у межах кожної категорії. Кожна категорія товарів може мати власну сторінку, на якій відображається список товарів з відповідною фільтрацією та сортуванням за різними характеристиками, наприклад, ціною, розміром, кольором тощо.

Для полегшення пошуку конкретних товарів, структура сайту включає сторінки з фільтрами товарів. Це дозволяє користувачам вибрати певні параметри (наприклад, ціна, розмір, категорія) і отримати список товарів, які відповідають їхнім вимогам.

Крім того, структура сайту магазину може включати сторінки зі змістом, такі як «Про нас», «Контакти», «Умови використання», «Доставка та повернення» тощо. Ці сторінки містять інформацію про магазин, його політику, контактну інформацію та інші важливі деталі, які користувачі можуть шукати.

Навігація по структурі сайту зазвичай забезпечується через посилання, які розташовані на різних сторінках сайту та меню навігації. Вони дозволяють користувачам переходити між сторінками і розділами магазину для зручного взаємодії та пошуку необхідної інформації чи товарів.

На рисунку 2.1 зображено діаграма варіантів використання для інформаційної системи інтернет – магазину.

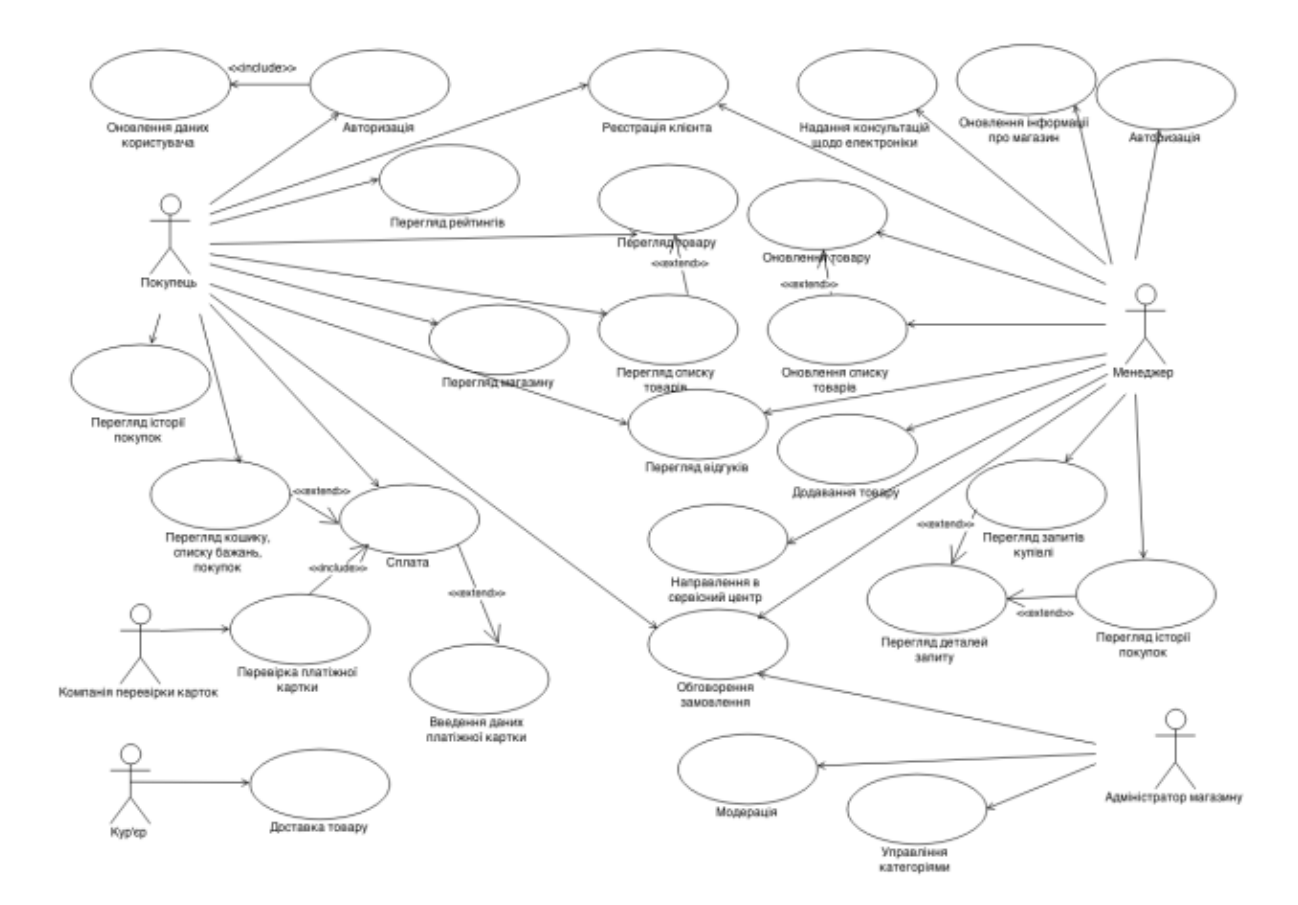

Рисунок 2.1 – Діаграма варіантів використання для інформаційної системи інтернет-магазину

Структуру веб-сайта інтернет-магазину зображено на рис.2.2.

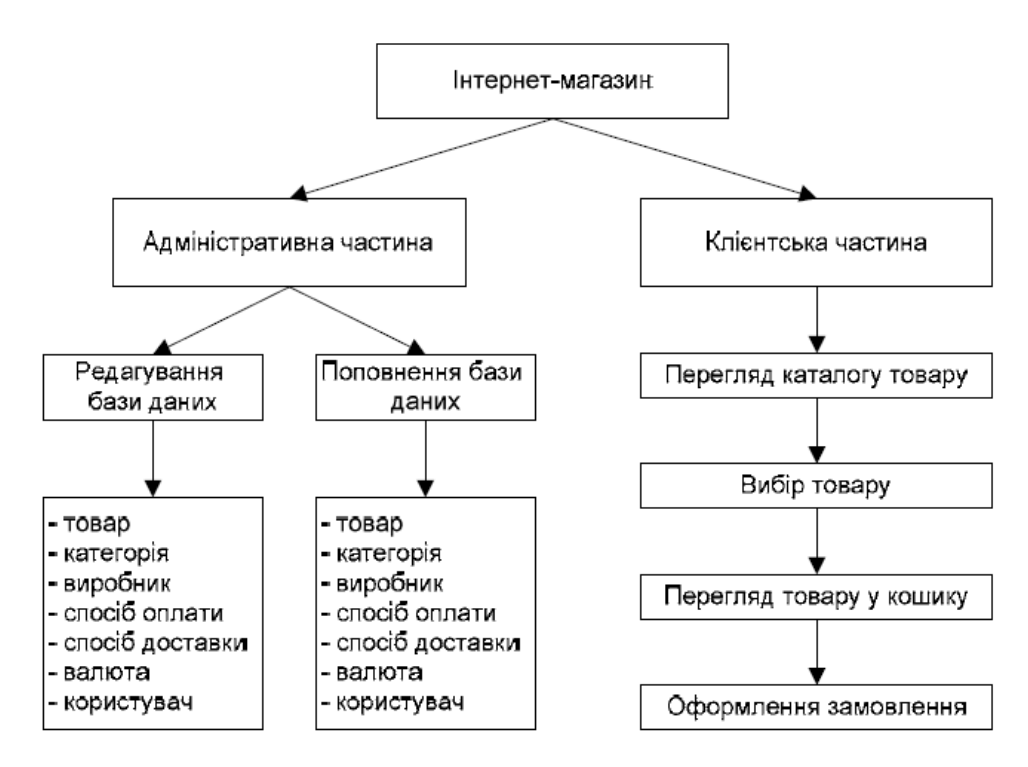

Рисунок 2.2 – Структура веб-сайта інтернет-магазину

Зі структури видно, що в інтернет-магазині пропонуються дві робочі частини: адміністративна та клієнтська.

Адміністративна частина дає змогу адміністратору інтернет-магазину (після входження в систему адміністрування) здійснювати редагування бази даних та внесення додаткових елементів (товарів) у базу даних.

Клієнтська частина доступна всім користувачам і відвідувачам інтернетмагазину. Дає змогу клієнтам здійснювати перегляд, пошук, вибір потрібного товару, який розміщений в різних групах.

Це значно полегшує роботу користувача під час пошуку певної інформації. Клієнт має змогу оформити замовлення товару, вибрати тип оплати та доставки товару.

#### **2.4 Огляд основних можливостей адміністративної панелі**

<span id="page-34-0"></span>Адміністративна панель - це інструмент, який надає адміністраторам інтернет-магазину доступ до управління всіма аспектами їхнього бізнесу. Основні можливості адміністративної панелі Shopify надають зручність управління товарами, замовленнями, платежами, налаштуваннями та аналітикою.

Адміністративна панель Shopify включає в себе такі розділи:

1) розділ «Замовлення» (Orders) в адміністративній панелі Shopify є центральною точкою для управління замовленнями вашого інтернет-магазину. В цьому розділі ви знайдете всю необхідну інформацію про замовлення, їх статуси, оплату та доставку. Оглянемо основні можливості розділу «Замовлення»:

– перегляд та пошук замовлень. Ви можете переглянути повний список замовлень у вашому магазині, а також використовувати фільтри та пошукові інструменти для швидкого знаходження конкретного замовлення за його номером, ім'ям клієнта або іншими параметрами;

– деталі замовлення. Кожне замовлення має свою сторінку з детальною інформацією про нього. Ви можете переглянути деталі клієнта, включаючи його контактну інформацію, адресу доставки та історію замовлень. Також доступні дані про товари, які були замовлені, їх кількість, ціну та вибрані варіанти;

– обробка замовлень. У розділі «Замовлення» ви можете виконувати різні дії щодо замовлень. Зокрема, ви можете змінювати статус замовлення, встановлювати його як оплачене або відправлене, додавати коментарі для спілкування з клієнтом та виконувати повернення товарів;

– відстеження доставки. Якщо ви надаєте послуги доставки, Shopify дозволяє вам відстежувати процес доставки замовлення. Ви можете вводити номери відправлень та слідкувати за статусом доставки прямо з адміністративної панелі;

– експорт та друк. Ви можете експортувати список замовлень у форматі CSV або вивантажити його у зручному для друку вигляді. Це дозволяє вам архівувати замовлення, використовувати дані для аналізу та зручного ведення обліку;

2) розділ «Товари» (Products) є центральним місцем для управління вашим асортиментом товарів в інтернет-магазині. В цьому розділі ви зможете додавати нові товари, оновлювати існуючі, налаштовувати їх характеристики та відслідковувати запаси. Оглянемо основні можливості розділу «Товари»:

– додавання та редагування товарів. Ви можете легко створювати нові товари шляхом заповнення необхідних полів, таких як назва, опис, ціна, зображення тощо. Ви також можете редагувати існуючі товари, вносячи зміни у їхні дані;

– категорії та підкатегорії. Shopify надає можливість структурувати товари за категоріями та підкатегоріями. Ви можете організовувати свій асортимент, групуючи товари за різними критеріями, наприклад, за типом товару, колекціями або сезоном;

– варіанти товарів. Якщо ваш товар має різні варіанти, такі як розміри, кольори або матеріали, ви можете легко налаштувати їх у розділі «Товари». Це дозволяє покупцям вибирати потрібні варіанти, а вам зручно вести облік запасів та налаштувати ціни для кожного варіанту;

– керування запасами. Shopify дозволяє вам контролювати запаси товарів у вашому магазині. Ви можете встановлювати кількість товарів, які доступні для покупки, і отримувати повідомлення про нестачу товарів. Можна також встановити автоматичне повідомлення про відсутність товару для клієнтів;

– зображення товарів. Ви можете додавати зображення для кожного товару, щоб показати його вигляд і привабливість клієнтам. Зображення можна вибирати зі свого комп'ютера або завантажувати з інтернету. Shopify також надає можливість налаштувати альтернативні зображення для різних варіантів товару;

3) розділ «Клієнти» (Customers) надає доступ до інформації про вашу клієнтську базу. В цьому розділі ви можете переглядати, додавати та редагувати дані клієнтів, взаємодіяти з ними та аналізувати їхню активність. Оглянемо основні можливості розділу «Клієнти»:

– клієнтська інформація. Ви можете переглядати детальну інформацію про кожного клієнта, включаючи його контактні дані, адреси доставки та історію
замовлень. Ви також можете додавати нових клієнтів і редагувати існуючі дані, щоб забезпечити точність і актуальність інформації;

– замовлення клієнтів. В розділі «Клієнти» ви можете переглядати список замовлень, пов'язаних з кожним клієнтом. Це дозволяє вам швидко переглянути історію покупок клієнта, його активність та зв'язок з вашим магазином;

– керування групами клієнтів. Shopify дозволяє створювати групи клієнтів для зручного управління та сегментації вашої аудиторії. Ви можете створювати групи за різними критеріями, наприклад, за типом клієнтів або за умовами програм лояльності. Це дозволяє вам здійснювати цілеспрямовану комунікацію та маркетингові заходи з різними групами клієнтів;

– комунікація з клієнтами. Ви можете взаємодіяти з клієнтами прямо з адміністративної панелі Shopify. Ви можете надсилати електронні листи, відповідати на запити та повідомлення, а також здійснювати виклики, якщо ви маєте інтегровану систему телефонії;

– аналітика клієнтської активності. Shopify надає вам інструменти для аналізу активності клієнтів у вашому магазині. Ви можете вивчати покупки, поведінку та інші метрики, щоб отримати уявлення про поведінку та потреби своїх клієнтів;

4) розділ «Контент» (Content) є місцем, де ви можете керувати вмістом свого веб-сайту або блогу. Цей розділ надає вам можливість створювати, редагувати та організовувати різні типи контенту, щоб забезпечити привабливість та інформативність вашого магазину. Медіа-бібліотека - всі ваші зображення, відео та інші медіафайли зберігаються в медіа-бібліотеці. Ви можете завантажувати нові файли, редагувати існуючі, організовувати їх у папки та використовувати в своїх сторінках, постах блогу та іншому контенті.

5) розділ «Аналітика» (Analytics) надає доступ до важливих аналітичних даних про ваш магазин та його продажі. Цей розділ дозволяє вам зрозуміти ефективність вашого бізнесу, виявити тренди, здійснити стратегічні рішення та поліпшити ваші маркетингові зусилля. Основні можливості розділу «Аналітика»:

– ведена статистика. Shopify надає вам зведену статистику щодо загального обсягу продажів, кількості замовлень, середньої вартості замовлення, кількості унікальних відвідувачів та інших важливих метрик. Ви можете переглядати ці дані в зручних графіках та діаграмах, що допомагають вам зрозуміти динаміку вашого бізнесу;

– детальна аналітика продажів. Ви можете отримати докладну інформацію про продажі вашого магазину. Це включає дані про кількість проданих товарів, дохід, середній чек, динаміку продажів за період часу та інші важливі показники. Ви також можете аналізувати дані за різними категоріями товарів, каналами продажу та іншими фільтрами;

– аналітика веб-трафіку. Shopify надає інформацію про веб-трафік вашого магазину. Ви можете переглядати дані про відвідувачів, джерела трафіку, реферальні сайти та ключові слова, які приводять відвідувачів на ваш сайт. Це дозволяє вам оцінити ефективність вашої маркетингової кампанії та розуміти, які канали привертають найбільше уваги та конвертуються в продажі;

– аналіз поведінки клієнтів. Ви можете отримати інсайти про поведінку ваших клієнтів на вашому магазині. Це включає дані про перегляди сторінок, кількість доданих товарів у кошик, час перебування на сайті та інші деталі. Це допомагає вам зрозуміти, які товари та сторінки найбільше цікавлять вашу аудиторію та як можна поліпшити їх досвід користувача;

– звіти про маркетинг. Shopify також надає вам можливість аналізувати ефективність вашої маркетингової стратегії. Ви можете переглядати дані про рекламні кампанії, використовувати веб-аналітику для вимірювання конверсій та відстежувати вплив соціальних медіа на ваш бізнес;

6) розділ «Маркетинг» (Marketing) надає доступ до різноманітних інструментів та можливостей для просування та реклами вашого магазину. Цей розділ допомагає вам залучати нових клієнтів, збільшувати продажі та розширювати свою аудиторію. Оглянемо основні можливості розділу «Маркетинг»:

– кампанії електронної пошти. Ви можете створювати та керувати кампаніями електронної пошти прямо з адміністративної панелі Shopify. Ви можете створювати персоналізовані шаблони, планувати розсилки, відстежувати результати та аналізувати ефективність ваших електронних кампаній;

– соціальні медіа. Shopify дозволяє вам підключити ваш магазин до різних соціальних медіа платформ, таких як Facebook, Instagram, Pinterest тощо. Ви можете створювати оголошення, публікувати пости, відстежувати результати та розширювати свою аудиторію через соціальні мережі;

– SEO-оптимізація. Shopify надає інструменти для пошукової оптимізації вашого магазину. Ви можете налаштовувати метатеги, описи сторінок, URL-адреси та інші SEO-параметри для поліпшення видимості вашого магазину в пошукових системах;

– знижки та купони. Ви можете створювати різноманітні знижки та купони для привертання нових клієнтів або збереження існуючих. Ви можете налаштовувати знижки на весь магазин, окремі товари або за певні умови, такі як мінімальна сума замовлення або певний період часу;

– партнерські програми. Shopify дозволяє вам налаштовувати партнерські програми та реферальні системи. Ви можете створювати спеціальні посилання для партнерів, надавати винагороду за рекомендації та відстежувати ефективність вашої партнерської мережі.

7) розділ «Знижки» (Discounts) надає можливість створювати різноманітні знижки та акції для вашого магазину. Цей розділ дозволяє вам привертати нових клієнтів, зберігати існуючих та збільшувати продажі. Давайте розглянемо основні можливості розділу «Знижки»:

– знижки на весь магазин. Ви можете налаштовувати загальні знижки на всі товари в магазині. Наприклад, ви можете створити знижку на сезонну колекцію або на святковий період. Ви можете вказати відсоток знижки або фіксовану суму, а також обмежити знижку за допомогою мінімальної суми замовлення або коду знижки;

– знижки на окремі товари. Ви можете надати знижку на окремі товари або групи товарів. Це дозволяє вам просувати конкретні продукти або стимулювати продажі певних категорій товарів. Ви можете вказати знижку відсотково або фіксовану суму, а також обмежити знижку за допомогою мінімальної кількості товару або коду знижки;

– безкоштовна доставка. Ви можете створювати пропозиції безкоштовної доставки для привертання клієнтів. Наприклад, ви можете встановити безкоштовну доставку для замовлень певної суми або для певних регіонів. Це може бути ефективним способом збільшити середній чек та стимулювати клієнтів до більш крупних покупок;

– коди знижок. Shopify дозволяє вам створювати унікальні коди знижок, які клієнти можуть використовувати при оформленні замовлення. Це дозволяє вам стежити за ефективністю рекламних кампаній та партнерських програм, а також привертати інтерес клієнтів зі спеціальними пропозиціями;

– групові знижки. Ви можете створювати спеціальні знижки для груп або партнерів. Наприклад, ви можете надати знижку для оптових клієнтів або для певних клубів чи організацій. Це дозволяє вам встановлювати спеціальні ціни для великих замовлень або для специфічних сегментів вашої аудиторії;

– термінові акції. Shopify дозволяє вам створювати термінові акції, що активуються лише протягом певного періоду часу. Ви можете використовувати цей тип знижок для просування обмежених пропозицій, розпродажів або спеціальних подій.

8) розділ «Теми» (Themes) надає можливість керувати зовнішнім виглядом та дизайном вашого інтернет-магазину. Тут ви зможете вибрати, налаштувати та налаштувати тему, яка найкраще відповідає вашому бренду та потребам бізнесу. Давайте розглянемо основні можливості розділу «Теми»:

– вибір теми. У розділі «Теми» ви можете переглядати широкий вибір тем, доступних у Shopify Theme Store. Ви можете оглядати теми за категоріями, переглядати їх прев'ю та оцінки і вибирати тему, яка найбільше сподобається вам та відповідає вашому бренду;

– Налаштування теми. Після вибору теми ви можете налаштувати її відповідно до своїх потреб. Це включає налаштування кольорів, шрифтів, розташування елементів, зображень та багато іншого. Ви можете використовувати налаштування за замовчуванням або налаштовувати їх вручну, щоб створити унікальний дизайн вашого магазину;

– редагування коду теми. Якщо ви маєте досвід роботи з кодом, ви можете перейти до розділу «Редагувати HTML/CSS» та внести власні зміни в код теми. Це дозволяє вам створювати більш індивідуальні та унікальні зміни в дизайні вашого магазину;

– перегляд мобільної версії. Ви можете переглядати, як ваш магазин виглядає на мобільних пристроях. Це допомагає вам забезпечити, що ваш сайт оптимізований для мобільних пристроїв та надає зручний користувацький досвід;

– оновлення теми. Якщо у вашої теми з'являються оновлення, ви можете легко оновити її через розділ «Оновлення тем». Це дозволяє вам отримувати нові функції та виправлення помилок безпосередньо від розробників теми.

9) розділ «Blog posts» надає можливість створювати та керувати блогом вашого інтернет-магазину. Блог є потужним інструментом для розміщення цікавого та корисного контенту, спілкування зі своєю аудиторією та залучення нових клієнтів. Ось деякі основні можливості розділу «Blog posts»:

– створення нових записів блогу. Ви можете створювати нові записи блогу, де розміщуєте інформативний та цікавий контент для своїх клієнтів. Це можуть бути статті, новини, поради, огляди товарів тощо. Ви можете використовувати різноманітні формати контенту, такі як текст, зображення, відео, посилання та інші елементи;

– редагування та форматування записів блогу. У розділі «Blog posts» ви можете легко редагувати свої записи блогу. Ви можете змінювати текст, додавати заголовки, форматувати текст, вставляти зображення, відео та інші медіа-елементи. Ви також можете встановлювати теги, категорії та мітки для кращої організації свого контенту;

– планування публікацій. Ви можете планувати дату та час публікації своїх записів блогу. Це дозволяє вам наперед задати розклад публікацій і планувати контент на майбутнє. Ви також можете встановити часові межі для показу записів блогу, які дозволяють вам контролювати, коли той чи інший запис буде відображатися на вашому сайті;

– коментарі та взаємодія зі читачами. Ваші відвідувачі можуть залишати коментарі під вашими записами блогу. Ви можете взаємодіяти з ними, відповідати на їх питання, сприяти обговоренню та підтримувати зв'язок зі своєю аудиторією;

– оптимізація для пошукових систем (SEO). Shopify надає вам можливість оптимізувати ваші записи блогу для кращого відображення в пошукових системах. Ви можете встановлювати мета-теги, мета-описи, заголовки сторінок та інші SEO-елементи, щоб підвищити видимість вашого контенту та залучити більше органічного трафіку.

10) розділ «Pages» дозволяє створювати та керувати сторінками вашого інтернет-магазину. Сторінки є важливою частиною вашого веб-сайту, оскільки вони дозволяють вам розміщувати інформацію, яка не пов'язана з конкретними товарами, але має велике значення для ваших клієнтів. Ось кілька основних можливостей розділу «Pages»:

– створення нових сторінок. Ви можете створювати нові сторінки для розміщення різного виду контенту, такого як «Про нас», «Умови використання», «Контакти» та інші. Ви можете використовувати візуальний редактор, щоб створювати сторінки без програмування, а також додавати зображення, текст, відео та інші елементи для налаштування вигляду сторінки;

– редагування та форматування сторінок. У розділі «Pages» ви можете легко редагувати вміст своїх сторінок. Ви можете змінювати текст, додавати заголовки, форматувати текст, вставляти зображення, відео та інші медіа-елементи. Ви також можете використовувати HTML та CSS, якщо вам потрібні більші можливості для налаштування сторінки;

– опції видимості сторіно. Ви можете встановлювати видимість сторінок в залежності від потреб вашого бізнесу. Ви можете зробити сторінки видимими для

всіх відвідувачів, приховати їх від публічного доступу або налаштувати доступ до сторінок з обмеженими правами для певних користувачів;

– SEO-оптимізація. Ви можете оптимізувати ваші сторінки для пошукових систем, встановлюючи мета-теги, мета-описи, заголовки сторінок та інші SEO-елементи. Це допоможе збільшити видимість вашого контенту та привернути більше органічного трафіку;

– налаштування навігації. Ви можете визначити, як ваші сторінки будуть відображатися в навігаційному меню вашого сайту. Ви можете створювати головне меню, підменю та налаштовувати порядок відображення сторінок, щоб забезпечити логічну та зручну навігацію для ваших клієнтів.

11) розділ «Navigation» дозволяє керувати навігаційними меню вашого інтернет-магазину. Навігаційні меню важливі для організації і структури вашого сайту, допомагаючи відвідувачам знаходити потрібну інформацію та товари з легкістю. Ось кілька основних можливостей розділу «Navigation»:

– створення та редагування меню. Ви можете створювати нові навігаційні меню та редагувати існуючі. Ви можете визначати назву меню, встановлювати порядок відображення пунктів меню та додавати/видаляти посилання;

– додавання посилань. Ви можете додавати посилання на різні сторінки вашого магазину, включаючи сторінки товарів, сторінки колекцій, сторінки блогу та інші. Ви також можете додавати зовнішні посилання на інші веб-сайти;

– підменю. Ви можете створювати підменю для кожного пункту головного меню. Це дозволяє вам створювати ієрархічну структуру навігації з головними пунктами та підпунктами;

– налаштування видимості. Ви можете налаштувати видимість пунктів меню в залежності від потреб вашого бізнесу. Ви можете робити пункти меню видимими або приховувати їх в залежності від умов, наприклад, за допомогою умов видимості або налаштування прав доступу;

– перегляд переднього кінця. Ви можете переглядати, як будуть відображатися навігаційні меню на вашому сайті перед тим, як зберегти зміни. Це

дозволяє вам переконатися, що навігація виглядає належним чином та функціонує як очікувалося.

12) розділ «Apps» є ключовим компонентом для розширення функціональності вашого інтернет-магазину. В цьому розділі ви можете встановлювати, керувати та налаштовувати різноманітні додатки, які допоможуть вам покращити роботу вашого магазину і забезпечити більше можливостей для вашого бізнесу.

Ось кілька основних можливостей розділу «Apps»:

– огляд доступних додатків. Ви можете переглядати маркетплейс Shopify і ознайомлюватися з широким спектром додатків, які доступні для встановлення. Тут ви знайдете різні категорії додатків, такі як маркетинг, логістика, обробка замовлень, SEO і багато інших;

– встановлення додатків. Ви можете встановлювати додатки безпосередньо з адміністративної панелі Shopify. Це простий процес, який включає пошук потрібного додатку, перегляд оглядів та рейтингів, а потім встановлення додатку з одним кліком;

– налаштування додатків. Після встановлення додатка ви можете налаштовувати його в розділі «Apps». Це може включати налаштування параметрів, інтеграцію з іншими сервісами, налаштування прав доступу та інше. Кожен додаток має свою власну панель управління, де ви можете настроювати його функціональність;

– керування додатками. Ви можете керувати всіма встановленими додатками з розділу «Apps». Це включає можливість вимкнути, видалити або оновити додаток за потреби. Ви також можете переглядати статистику використання додатків, дивитися звіти та аналізувати їх вплив на ваш бізнес.

## **2.5 Проектування інформаційної системи**

Інформаційна система (ІС) - це комплекс взаємопов'язаних компонентів, які співпрацюють для збору, зберігання, обробки та передачі інформації з метою

підтримки прийняття рішень, виконання операцій та вирішення завдань у певній діловій або організаційній сфері.

Інформаційна система може включати різноманітні компоненти, такі як апаратне забезпечення (комп'ютери, сервери, мережі), програмне забезпечення (операційні системи, бази даних, додатки), дані (інформаційні ресурси), процедури обробки даних (алгоритми, правила), технології збору та передачі інформації (сенсори, комунікаційні засоби) та людський фактор (користувачі, адміністратори, аналітики).

При проектуванні інформаційної системи для мого інтернет-магазину, моя основна мета полягає в створенні ефективної та функціональної системи, яка відповідає моїм бізнес-потребам і надає зручний та привабливий досвід користувачам. При проектуванні системи я звертаю увагу на різні аспекти, включаючи архітектуру, функціональні вимоги, дизайн інтерфейсу, безпеку даних та інші важливі фактори.

Спочатку проводиться детальний аналіз бізнес-потреб і потреб користувачів. Це допомагає зрозуміти, які функціональні можливості потрібні магазину, на яку аудиторію спрямований і які можливості для розширення бізнесу. Збір та аналіз вимог є ключовим етапом, оскільки він допомагає чітко визначити, що хочемо досягти з проектуванням інформаційної системи.

Після того, як визначені потреби, приступаємо до проектування архітектури системи. Визначаєм о структуру бази даних, розташування логічних модулів та компонентів системи, а також розглядаємо можливість інтеграції з іншими сервісами. Метою цього етапу є створення гнучкої та масштабованої системи, яка може ефективно впоратися з ростом обсягу роботи та забезпечити високу продуктивність.

Окрім архітектури системи, приділяємо особливу увагу дизайну інтерфейсу користувача. Намагаємося створити зручний та привабливий дизайн, який не тільки відображає брендову ідентичність, але й полегшує взаємодію користувачів з магазином. Розробляємо структуру сторінок, визначаємо розташування елементів, кольорову гаму та використовуємо графіку, щоб створити приємний та легкий у використанні інтерфейс.

Останнім, але не менш важливим етапом в проектуванні інформаційної системи є забезпечення безпеки даних. Необхідно приділити увагу захисту конфіденційної інформації клієнтів, а також забезпеченню безпечного середовища для транзакцій та обробки даних. Для цього використовуються різні методи захисту, включаючи шифрування, контроль доступу та резервне копіювання, щоб забезпечити надійність та конфіденційність даних.

В процесі проектування інформаційної системи для інтернет-магазину вся увага зосереджена на задоволенні потреб бізнесу і користувачів, ефективному управлінні архітектурою, привабливому дизайні інтерфейсу та забезпеченні безпеки даних. Це допомагає створити потужну та привабливу платформу для успішного функціонування інтернет-магазину.

#### **2.6 Проектування моделі бази даних**

База даних – це організована колекція даних, яка зберігається та управляється в електронному форматі. Вона служить для зберігання інформації, яка може бути організована, упорядкована та використовуватися для різних цілей.

База даних складається з таблиць або файлів, де кожен запис представляє собою окремий елемент даних, а кожне поле в записі містить конкретну інформацію. Наприклад, база даних може містити таблицю зі списком клієнтів, де кожний клієнт буде мати свій запис зі значеннями полів, таких як ім'я, адреса, електронна пошта тощо.

Основні переваги баз даних включають:

– централізоване зберігання даних, що дозволяє ними легше управляти та оновлювати;

– швидкий доступ до даних завдяки ефективному організації та індексуванню;

– можливість одночасної роботи з даними багатьох користувачів;

– забезпечення цілісності даних та контроль доступу до них;

– зручність для здійснення складних запитів та аналізу даних.

Бази даних використовуються в різних галузях. Вони є основою для розробки інформаційних систем, додатків та веб-сайтів, що потребують зберігання та обробки великих обсягів даних.

Shopify використовує реляційну модель бази даних для зберігання і керування інформацією, пов'язаною з інтернет-магазином. Основною структурою бази даних в Shopify є набір таблиць, які зберігають різні типи даних, необхідних для функціонування магазину.

Реляційна модель бази даних є одним з найпоширеніших підходів до організації та управління даними. Вона ґрунтується на теорії реляційної алгебри та використовує таблиці для зберігання даних та встановлення взаємозв'язків між ними.

Основні принципи реляційної моделі бази даних включають:

– таблиці. Дані в реляційній моделі організовані у вигляді таблиць, де кожна таблиця представляє собою сукупність рядків і стовпців. Кожна таблиця має унікальне ім'я і складається зі стовпців, які визначають типи даних, і рядків, які містять фактичні значення;

– ключі. Ключі використовуються для ідентифікації та унікальної ідентифікації рядків у таблиці. Первинний ключ є унікальним ідентифікатором для кожного рядка в таблиці, що дозволяє однозначно ідентифікувати записи. Зовнішні ключі використовуються для встановлення зв'язків між таблицями;

– відношення. Взаємозв'язки між таблицями встановлюються за допомогою відношень, що вказують на спільні атрибути або значення між двома таблицями. Відношення можуть бути один до одного, один до багатьох або багато до багатьох;

– нормалізація. Нормалізація є процесом структурування даних у таблицях таким чином, щоб уникнути дублювання та забезпечити цілісність даних. Це допомагає підвищити ефективність запитів та зменшити ризик втрати даних;

– операції. Реляційна модель надає набір операцій, які можна виконувати над даними, такі як вибірка (SELECT), вставка (INSERT), оновлення (UPDATE) та видалення (DELETE). Ці операції дозволяють маніпулювати даними у таблицях та отримувати потрібну інформацію.

Реляційна модель бази даних є потужним інструментом для організації та керування даними. Вона забезпечує структурований підхід до зберігання даних та забезпечує ефективне використання даних у системі. Shopify використовує реляційну модель бази даних для забезпечення надійності та швидкості роботи інтернет-магазинів на їхній платформі.

Основні таблиці, які використовуються в базі даних Shopify, включають:

– таблиця «Products» (Товари). В цій таблиці зберігаються дані про товари, включаючи їх назви, опис, ціни, варіанти, зображення тощо. Кожен товар має унікальний ідентифікатор, за допомогою якого його можна ідентифікувати в базі даних;

– таблиця «Orders» (Замовлення). В цій таблиці зберігаються дані про замовлення, включаючи інформацію про покупців, обрані товари, кількість, вартість, статус замовлення та інші відомості. Кожне замовлення також має унікальний ідентифікатор;

– таблиця «Customers» (Клієнти). У цій таблиці зберігаються дані про клієнтів, включаючи їх особисті дані, адреси доставки, історію замовлень, контактну інформацію та інші деталі. Кожен клієнт має свій унікальний ідентифікатор;

– таблиця «Collections» (Колекції). В цій таблиці зберігається інформація про колекції товарів, які можуть бути створені на основі різних категорій або характеристик. Наприклад, можуть бути створені колекції за категоріями товарів, акціями, новими надходженнями тощо;

– таблиця «Inventory» (Складський облік). В цій таблиці зберігаються дані про наявність товарів на складі, включаючи кількість одиниць, статус доступності та інші параметри.

Крім цього, також існують додаткові таблиці для зберігання даних про оплату, доставку, знижки, зворотній зв'язок від клієнтів тощо. Всі ці таблиці взаємозв'язані за допомогою ключів, що дозволяє ефективно управляти та

зв'язувати дані для забезпечення правильного функціонування інтернет-магазину на платформі Shopify.

## **Висновки до розділу 2**

В даному розділі відповідно до поставленої задачі була розроблена структурна, функціональна схема структури. Також були розроблена схема електрична принципова компонентів контролера СКУД, в рамках якої реалізуються розроблені функції.

Розроблені структурна схема, схема функціональної структури і принципові схеми компонентів забезпечують можливість подальшої розробки алгоритмів функціонування та реалізації програмного прототипу, логіку функціонування контролера СКУД.

## **РОЗДІЛ 3 РОЗРОБКА ПРОГРАМНОГО ЗАБЕЗПЕЧЕННЯ**

#### **3.1 Конструювання архітектури програмної системи**

Важливим етапом розробки програмних продуктів є проектування відображення концептуальної моделі на реальні компоненти платформи обраної для реалізації даного продукту. Алгоритми функціонування сучасних програмних систем, як правило, є складним і нелінійним що ставить перед розробниками та інженерами завдання максимально ефективно будувати архітектуру на підставі інтерфейсів взаємодії між її компонентами.

Компоненти системи реалізують окремі елементи функціоналу програмного продукту. Об'єднати за рахунок надання інтерфейсів взаємодії, потоків передачі даних і використання загальних джерел даних, базуючись на однакових принципах поведінки вони складають єдиний комплекс.

Реалізація архітектури на основі клієнт-серверної взаємодії передбачає конструювання кількох рівнів, що входять до складу програмної системи. Зазвичай такі рівні виділяють відповідно до їх функціонального призначення:

- сховище (репозиторій) даних;
- рівень обробки даних;
- прикладний інтерфейс користувача (т.з. презентаційний рівень).

Рівень репозиторію даних зазвичай являє собою реляційне СКБД із можливістю горизонтального чи вертикального сегментування. Оскільки сучасні РСКБД є досить розвинутими середовищами та надають зручні і потужні засоби керування базами даних організація роботи бази даних навіть в сценаріях із багаторівневим масштабуванням є добре керованою процедурою.

Виходячи з побудованої концептуальної моделі системи підтримки процесу розробки ПС можна побудувати відповідну архітектуру програмного рішення, яка представлена на рис.3.1.

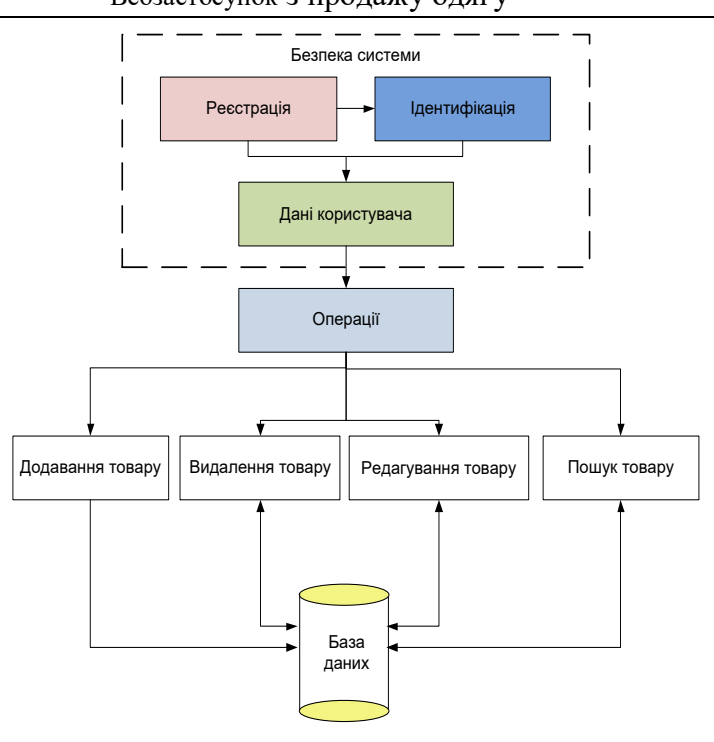

Рисунок 3.1 – Архітектура програмної реалізації системи підтримки процесу розробки ПС

Архітектура відображає надані системою сервіси, функції і зв'язку між етапами розробки ПС. Реєстрація користувачів служить для збору ідентифікованих даних, регулювання механізмів доступу до різного функціоналу сайту і збору інформації, яка може виявитися важливою при вирішенні завдань реалізації проекту.

Ідентифікація користувачів є механізмом індивідуалізації профілю системи для різних користувацьких ролей і привілеїв доступу, визначає доступність операцій з даними. Разом з реєстрацією та профілями користувачів ідентифікація складає комплекс безпеки системи.

В залежності від ролі користувача в системі він володіє різними рівнями доступу до операцій над проектами, модулями, вимогами і джерелом інформації. В цілому операції представлені чотирма групами функціональних можливостей – створення та керування проектами, з'ясування вимог, створення модулів та задач, виконання задач.

В цілому роботи з програмної реалізації крім проектування концепцій і архітектури можна розділити на такі етапи:

- розробка системи зберігання даних;
- розробка системи безпеки та ідентифікації;
- реалізація бізнес-логіки та модулів обробки даних;
- розробка інтерфейсів управління даними.

Для підвищення деталізації доцільно представляти архітектуру ПЗ на основі діаграм класів із зазначенням асоціативних зв'язків між ними.

Для програмної реалізації було використано наступне програмне забезпечення: Shopify – платформа; Translate & Adapt – локалізація; Parcel Panel Order Tracking - відстеження процесу доставки замовлення; DSers AliExpress Dropshipping - підключення товарів з AliExpress до магазину, 2Checkout використана для здійснення оплати і інтернет магазині. Лістинг коду наведено у ДОДАТКУ А.

Організація структури проекту представлена на рис.3.2, складається з файлів, що утворюють програмну реалізацію застосунку системи товароболіку магазину одягу.

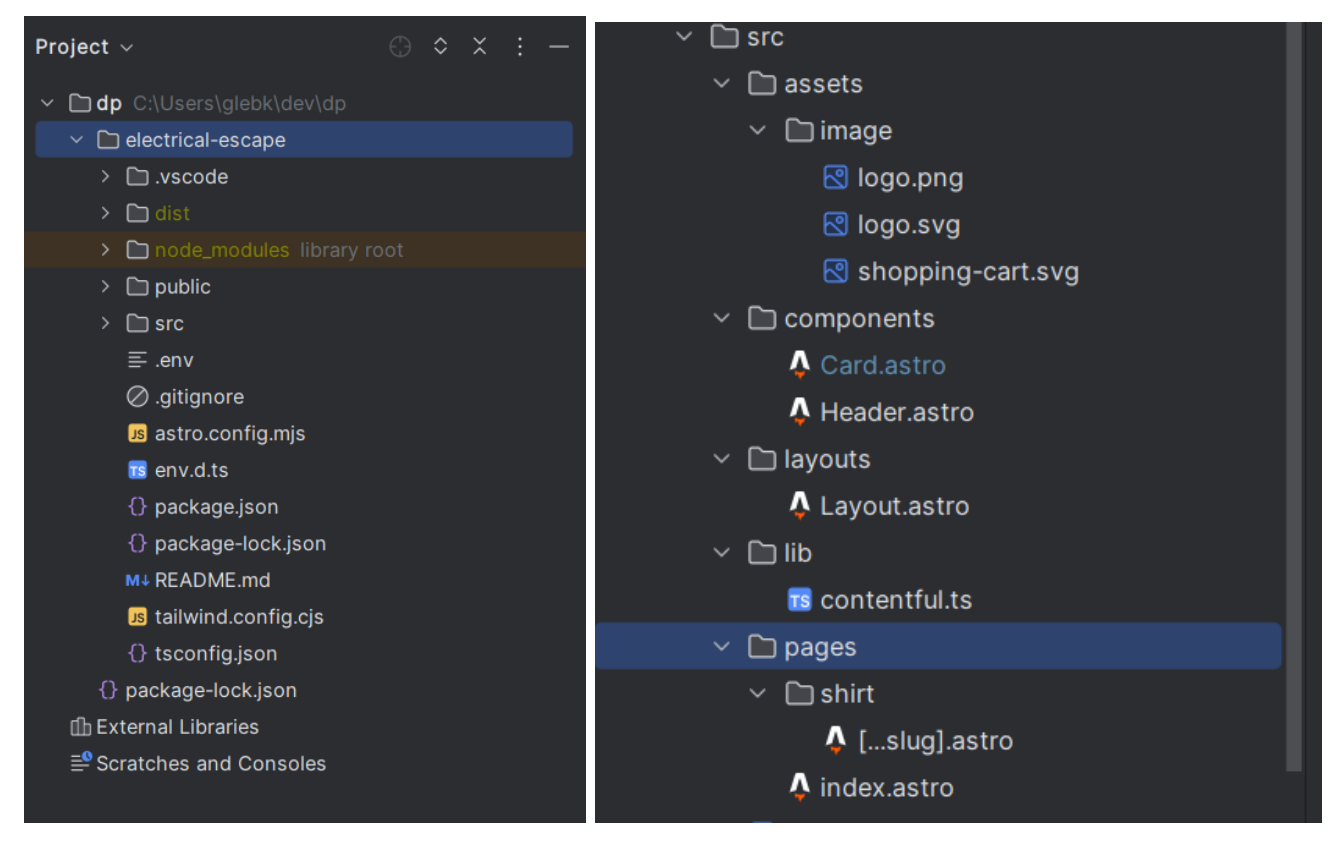

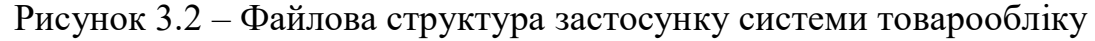

магазину одягу

#### **3.2 Опис реалізованих функцій і компонентів**

Розроблений проект можна розділити на кілька функціональних частин, які в сукупності становлять повноцінний інтернет-магазин.

Далі детально розглянемо особливості функціонального призначення виділених частин проекту.

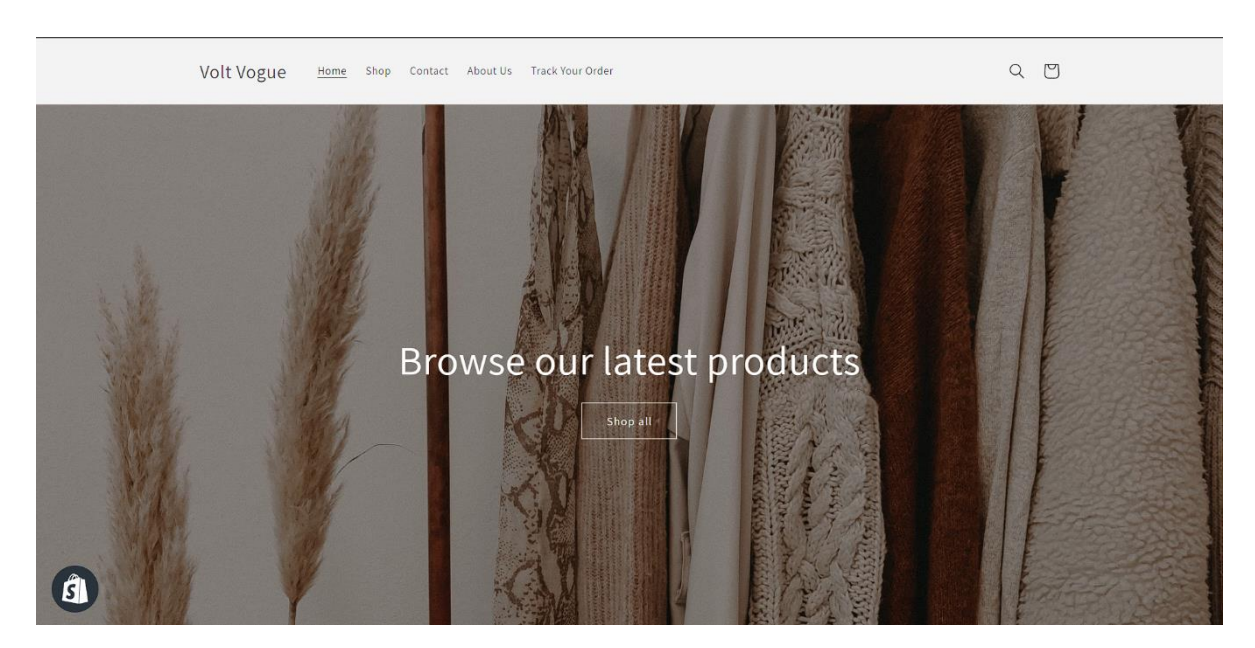

Рисунок 3.3 – Головна сторінка інтернет-магазину

Детальний перегляд товару реалізований у вигляді відображення зовнішнього вигляду і його детального опису із зазначенням ціни. Для додавання товару в корзину необхідно натиснути відповідну кнопку на екрані.

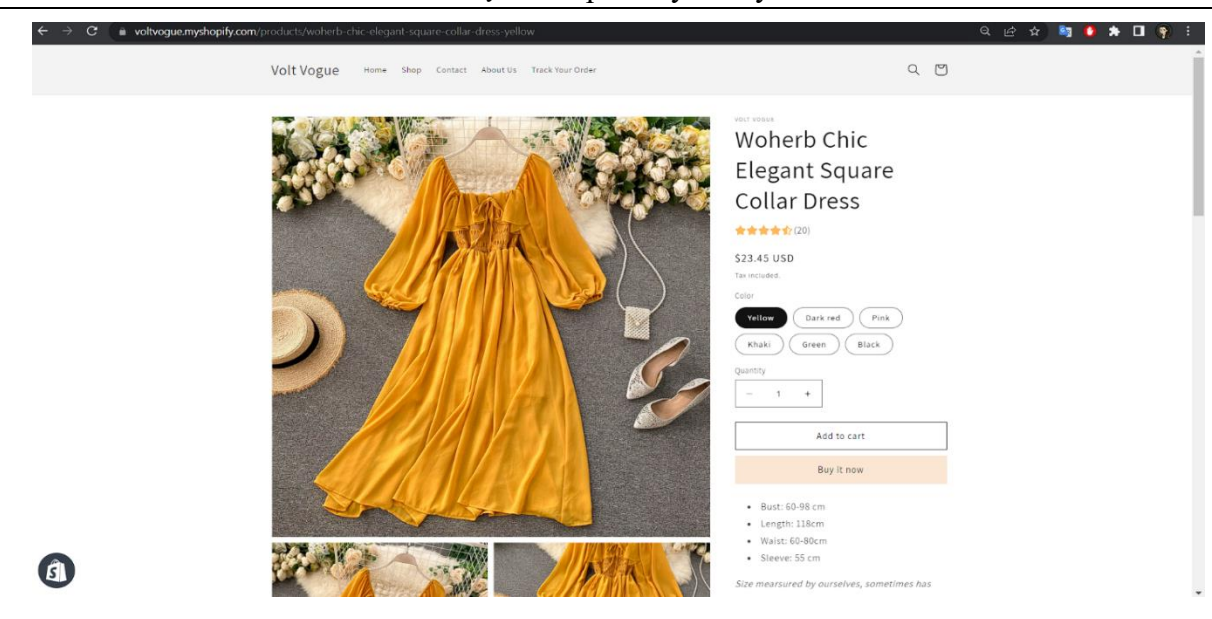

Рисунок 3.4 – Детальний перегляд товару з описом

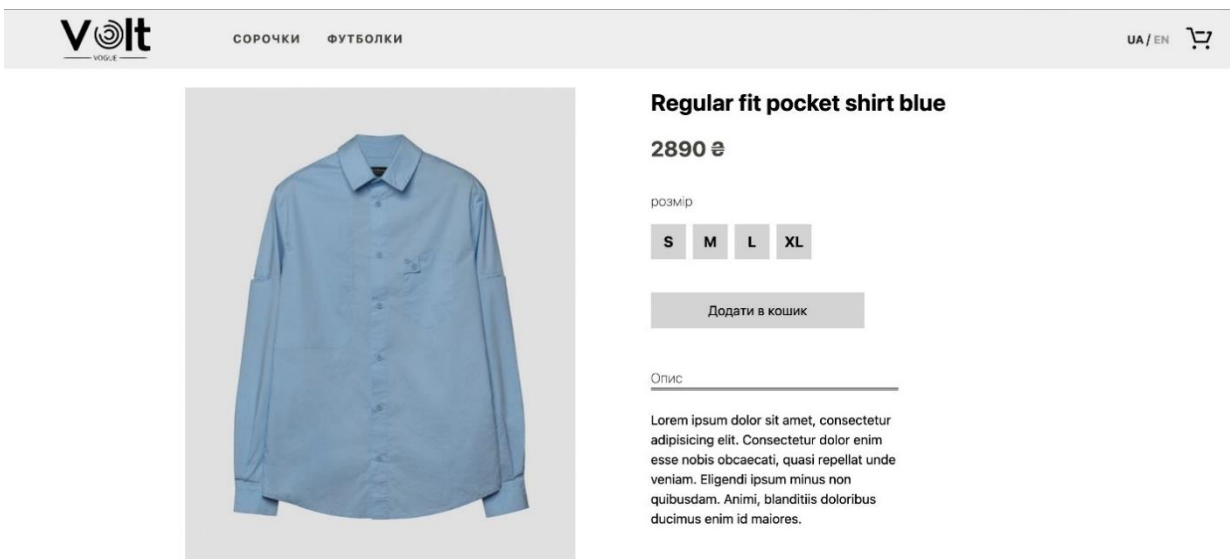

Рисунок 3.5 – Детальний перегляд товару з описом

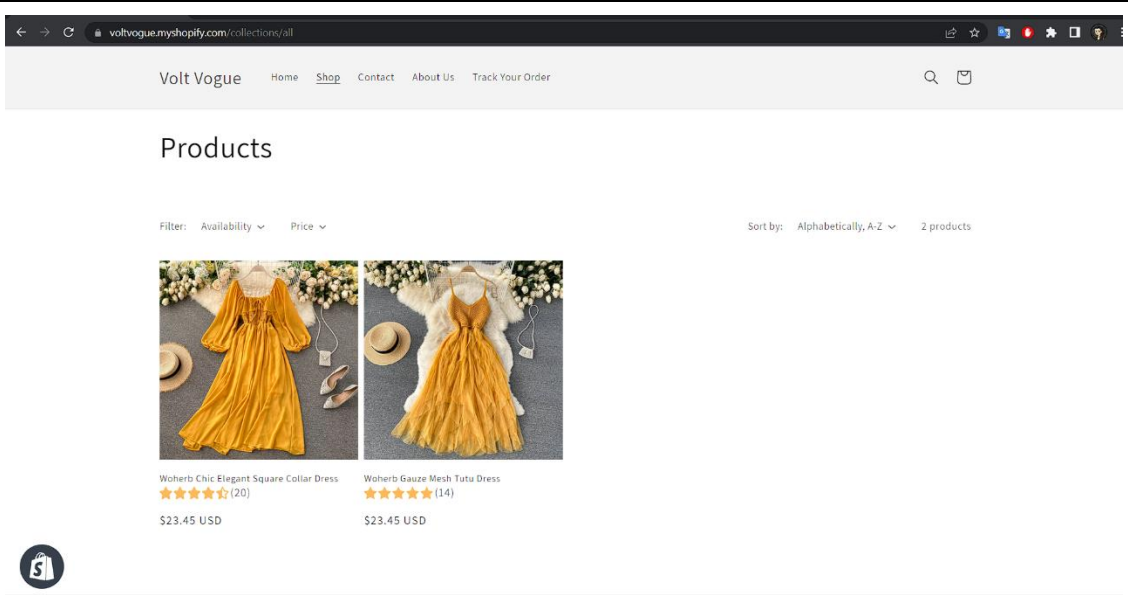

## Рисунок 3.6 – Каталог товарів 1

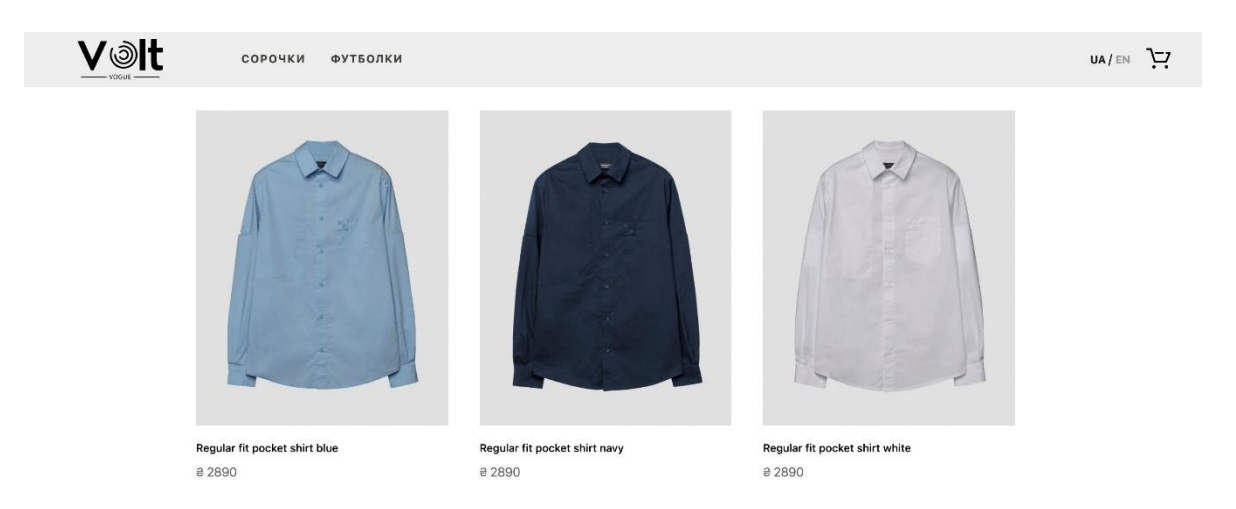

Рисунок 3.7 – Каталог товарів 2

Каталог товарів є розробленим призначеним для користувача елементом управління і може використовуватися в інших додатках. Він складається з таблиці, осередки якої оформлені відповідним чином.

Зовнішній вигляд каталогу товарів наведено на рис.3.4. Відмінною функціональною особливістю є реакція на натискання кнопки «Додати в кошик». При натисканні на цю кнопку обраний товар додається в кошик і при цьому не відбувається перезавантаження сторінки. Досягається це використанням технологій AJAX, що дозволяє не перезавантажувати всю сторінку за допомогою будь-яких маніпуляцій, а оновлювати тільки її частину.

Інтернет магазин має чітку структуру, що передбачає його поділ на категорії.

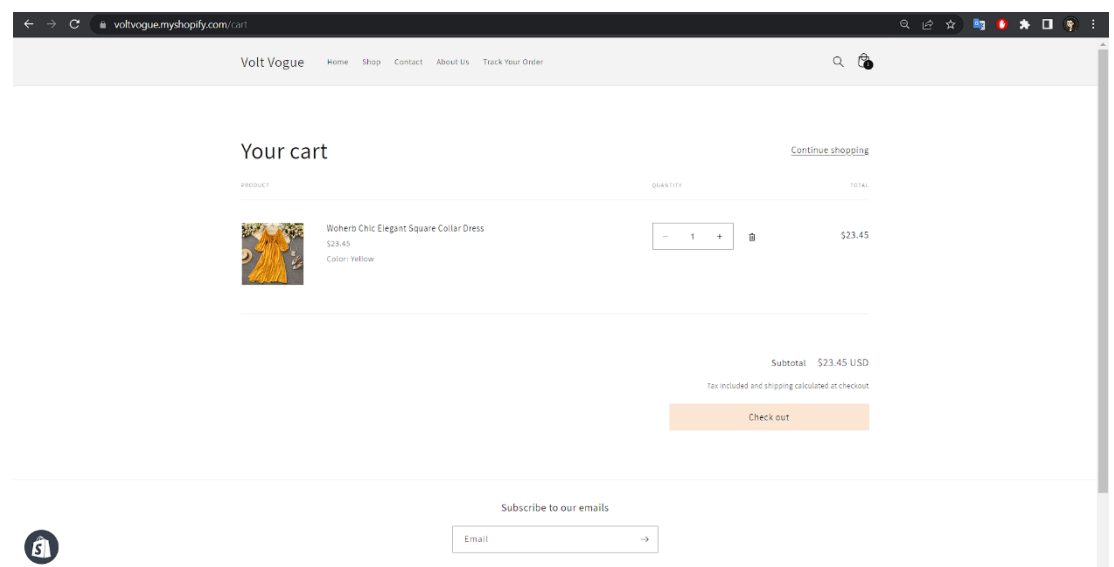

Рисунок 3.8 – Кошик користувача

Кошик являє собою блок з заголовком, в якому розміщений список обраних товарів, загальна вартість кошика і посилання для переходу на сторінку оформлення замовлення.

При натисканні кнопки «додати в корзину» в кошику це відображається. Основний вміст кошика представлено у вигляді таблиці, де у вигляді рядків наведені обрані користувачем товари, а саме - найменування, ціна товару, вартість доставки, поле, де можна вибрати кількість (за замовчуванням 1), загальна сума, кнопка «видалити». натискання на останню видаляє обраний рядок з таблиці. Внизу таблиці наведені підсумки - кількість штук і загальна сума замовлення. Ця ж інформація відображається в головний області сайту. Приклад роботи кошика користувача зображений на рис.3.6.

Додавання товарів ведеться шляхом натискання користувачем на кнопку «В кошик», розташовану в осередку з товаром. Функція додавання товару так само реалізована з використанням AJAX, що не тягне за собою повної перезавантаження сторінки після скоєного користувачем дії. Таким чином, користувач може як завгодно довго додавати і видаляти товари з кошика без небезпеки великої витрати трафіку. Так само робота кошика супроводжується використанням cookie.

Cookie (куки) - це невеликий фрагмент тексту, який веб-сайт зберігає на комп'ютері користувача через веб-переглядач. Вони використовуються для збереження інформації про взаємодію користувача з веб-сайтом та для надання певних функціональних можливостей.

Куки використовуються для різних цілей, включаючи:

запам'ятовування інформації про користувача: Куки дозволяють зберігати дані про користувача, такі як його вибрані налаштування, мову, налаштування відображення тощо. Це дозволяє веб-сайту відтворювати індивідуальний досвід для кожного користувача;

– стеження за активністю користувача: Куки можуть використовуватися для відстеження активності користувача на веб-сайті, наприклад, сторінок, які він відвідав, продуктів, які переглядав, або операцій, які виконував. Ця інформація може використовуватися для аналізу та покращення роботи веб-сайту;

– автентифікація та безпека: Куки використовуються для автентифікації користувача, коли він входить на веб-сайт, а також для забезпечення безпеки даних. Наприклад, куки можуть зберігати інформацію про авторизацію користувача, щоб він не мусив вводити свої дані кожного разу, коли переходить між сторінками;

– рекламні цілі: Куки можуть використовуватися для налаштування рекламних кампаній та відображення цілеспрямованої реклами на веб-сайті. Вони дозволяють збирати інформацію про інтереси користувача і показувати йому рекламу, яка ймовірно буде його зацікавлювати.

Важливо зазначити, що куки не містять особисту ідентифікаційну інформацію про користувача, таку як ім'я або адреса електронної пошти. Вони зберігаються на браузері користувача і можуть бути обмежені або видалені за допомогою налаштувань браузера.

В розділі «Кошик» користувачу надається три функції керування:

- додавання та зміна кількості товару;
- видалення товару;
- оформлення замовлення.

Для оформлення замовлення необхідно:

– на сторінці потрібних вам товарів вказати кількість і натиснути «В кошик»;

– звірити правильність обраних товарів і їх кількості і натиснути «Продовжити замовлення»;

заповнити дані, необхідні для здійснення доставки (адреса, поштовий індекс, телефон), натиснути «продовжити»;

– вибрати метод доставки, натиснути «Продовжити»;

– вибрати спосіб оплати, у вкладці «Оплата і доставка» міститься інформація про способи оплати і доставки, кожен вид доставки або оплати розписаний конкретно і покроково. Натиснути «Продовжити»;

– повторно звірити правильність замовлення в сформованій накладній, натиснути «Оформити замовлення»;

– чекати по електронній пошті підтвердження про прийняття замовлення.

Після підтвердження замовлення в базі даних Інтернет-магазину відбувається автоматичне редагування даних, що відповідають вибраному клієнтом товару.

Для успішної роботи Інтернет-магазину організована система зворотного зв'язку. Клієнт може звернутися до представників магазину з будь-яких питань, що його цікавлять. Для цього слід перейти у вкладку «Contact», де в необхідні поля потрібно ввести ім'я, e-mail і задати саме питання.

Відповідь на питання посилається на e-mail, який користувач вказав при заповненні полів.

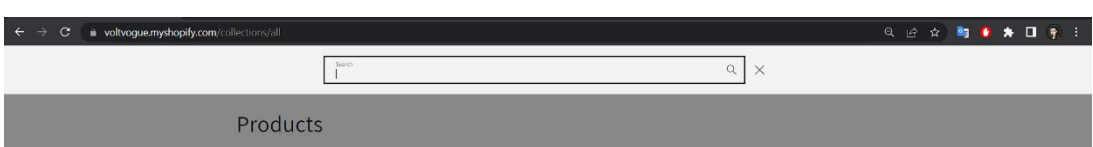

Рисунок 3.9 – Система зворотного зв'язку.

## **3.3 Система пошуку товару**

Пошук необхідної користувачеві інформації є однією з найбільш важливих функцій будь-якого проекту. (рис.3.8).

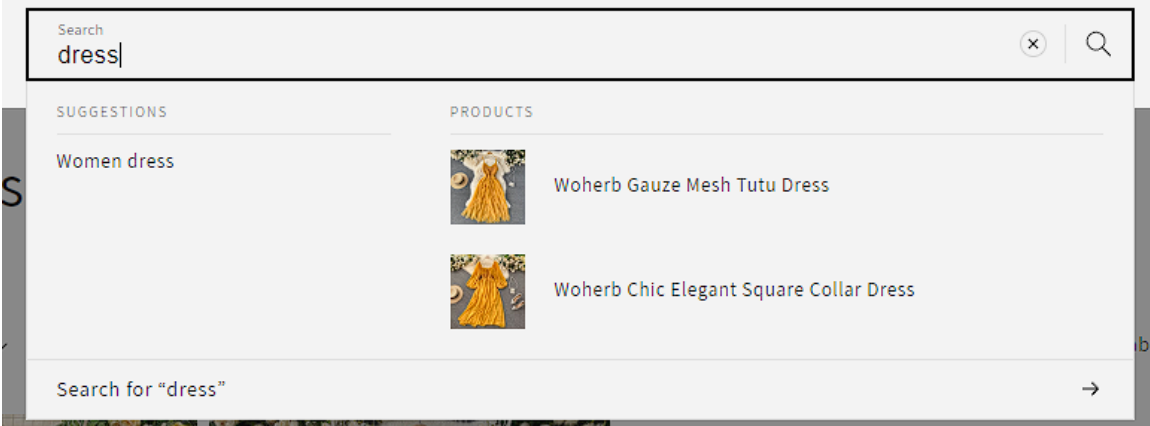

Рисунок 3.10 – Пошук товару

Пошук товарів в інтернет-магазині може здійснюватися за допомогою каталогу або через внутрішню пошукову систему.

Пошук товарів за допомогою внутрішньої пошукової системи. У рядок пошуку можна ввести повну або скорочену (неповну) назву товару. Наприклад: пошукове слово «футболка». Слово необхідно ввести у рядок пошуку.

Пошук товарів за допомогою каталогу. Саме за допомогою каталогу можна здійснити огляд товару (найчастіше у вигляді фото), ознайомитися з його споживчими характеристиками (у вигляді тексту та спеціальних символів), ціною.

На рисунку 3.9 представлено базу даних інтернет-магазину.

| <b>B</b> oz                                                                                                    |                                                                                     |                                                                            |                           |             | auth-db1482.hstgr.io                                                                |  | $\sigma_{\text{Q}}$               |  | rħ | $+$ $\Box$ |
|----------------------------------------------------------------------------------------------------|-------------------------------------------------------------------------------------|----------------------------------------------------------------------------|---------------------------|-------------|-------------------------------------------------------------------------------------|--|-----------------------------------|--|----|------------|
|                                                                                                    |                                                                                     |                                                                            |                           |             | AL: auth-db1482.hstgr.io / 127.0.0.1 / u370309871_volt / product   phpMyAdmin 5.2.1 |  |                                   |  |    |            |
| phpMyAdmin                                                                                                    |                                                                                     | - С Сервер: 127.0.0.1 - В База даних, u370309871_volt - В Таблиця: product |                           |             |                                                                                     |  |                                   |  |    | 春天         |
| △图90 少年                                                                                                    | Переглянути                                                                         |                                                                            |                           |             | И Структура   SQL - Пошук - Вставити - Експорт - Імпорт / Операції № Тригери        |  |                                   |  |    |            |
| Нещодавнє Уподобання                                                                                                    | И Структура таблиці                                                                 |                                                                            | <sup>4</sup> Вид відносин |             |                                                                                     |  |                                   |  |    |            |
| $\Box$ 00<br>information_schema<br>u370309871_volt<br><b>Hosa</b><br>r product<br>$-$ - Cronnul<br><b>Новий</b><br><b>I</b> category (text)<br>Il image (text) | # IM'R<br>Тип Зіставлення<br>Атрибути Нуль За замовчуванням Коментарі Додатково Дія |                                                                            |                           |             |                                                                                     |  |                                   |  |    |            |
|                                                                                                    | $1$ slug                                                                            | text utf8mb4_unicode_ci                                                    | Hi                        | Немає       |                                                                                     |  | Змінити Вільше                    |  |    |            |
|                                                                                                    |                                                                                     | 2 category text utf8mb4_unicode_ci                                         | Hi                        | Немає       |                                                                                     |  | <b>3мінити с Знищити Більше</b>   |  |    |            |
|                                                                                                    | 3 title                                                                             | text utf8mb4_unicode_ci                                                    | Hi                        | Немас       |                                                                                     |  | <b>3 Змінити</b> • Знищити Більше |  |    |            |
|                                                                                                    | 4 size                                                                              | float                                                                      | Hi                        | Немас       |                                                                                     |  | Змінити с Знищити Більше          |  |    |            |
|                                                                                                    |                                                                                     |                                                                            | Hi                        |             |                                                                                     |  |                                   |  |    |            |
|                                                                                                    | 5 price                                                                             | float                                                                      |                           | Немас       |                                                                                     |  | Змінити • Знищити Більше          |  |    |            |
|                                                                                                    | 6 image                                                                             | text utf8mb4_unicode_ci                                                    | Hi                        | Немас       |                                                                                     |  | <b>3 Змінити</b> • Знищити Більше |  |    |            |
| I title (text)                                                                                                    |                                                                                     | Друк Валропонувати структуру таблиці 19 В Перемістити стовпці              |                           |             | • Упорядковувати                                                                    |  |                                   |  |    |            |
|                                                                                                    | 3- Додати 1<br><b>Індекси</b> ©                                                     |                                                                            | с стовпець(ів)            | nicna image | $\div$<br>Виконати                                                                  |  |                                   |  |    |            |
|                                                                                                    | Індекс не визначено!                                                                |                                                                            |                           |             |                                                                                     |  |                                   |  |    |            |
|                                                                                                    | Створити індекс у 1                                                                 | $\hat{v}$                                                                  | стовпцях Виконати         |             |                                                                                     |  |                                   |  |    |            |
|                                                                                                    | Розділи 1                                                                           |                                                                            |                           |             |                                                                                     |  |                                   |  |    |            |
|                                                                                                    |                                                                                     | Розділення не визначене!                                                   |                           |             |                                                                                     |  |                                   |  |    |            |
|                                                                                                    | Розділи таблиці                                                                     |                                                                            |                           |             |                                                                                     |  |                                   |  |    |            |
|                                                                                                    | Інформація                                                                          |                                                                            |                           |             |                                                                                     |  |                                   |  |    |            |

Рисунок 3.11 – База даних інтернет-магазину

Сфера e-commerce в наш час стрімко розвивається: кількість інтернетмагазинів зростає не по днях, а по годинах. Багато починаючих проектів не витримують конкуренції і сходять з дистанції. Для того щоб не просто «вижити» в інтернеті, але і розкрутити свій проект, необхідно постійно його покращувати. Зробити це допоможе аналітика інтернет-магазину.

Цілі веб-аналітики онлайн-магазинів

Аналітика онлайн-магазинів – це безперервний збір, аналіз і обробка відомостей про аудиторію порталу, а також робота з ключовими метриками.

До завдань аналітики онлайн-магазину відносяться:

- підвищення якості роботи сайту;
- підвищення ефективності ведення бізнесу;
- отримання даних, необхідних для прийняття важливих рішень;
- збільшення числа клієнтів, заявок і прибутку при мінімізації витрат.

Сервіси інтернет-статистики

Існує ряд інструментів, призначених для збору даних про роботу інтернетмагазинів. Їх можна умовно розділити на 2 категорії.

Перша категорія – це системи веб-статистики. Це так звані «зовнішні» програми. Щоб працювати з ними, вам необхідно додати на свій сайт фрагмент програмного коду. Зібрана інформація вноситься в базу, яка зберігається на сервері сервісу-постачальника. У будь-який момент власник сайту може отримати доступ до цих даних. Сервіси інтернет-статистики прості у використанні і мають інтуїтивно зрозумілий інтерфейс. Вони надають інформацію в візуальному вигляді: графіки, таблиці, діаграми і т.п. Найпопулярніші сервіси веб-статистики, які використовуються в Рунеті – це Google Analytics, а також OpenStat і Liveinternet.

Друга категорія програм для збору статистичних відомостей – це так звані логічні аналізатори. Вони встановлюються на жорсткий диск ПК користувача. Логфайли збираються із заданою періодичністю, а для їх зберігання призначається внутрішній архів. Працювати з подібними програмами важче, ніж з системами вебстатистики. Найвідоміші лог-аналізатори - Webalizer і AWStats.

Слід зазначити, що лог-аналізатори сьогодні практично незатребувані: переважна більшість фахівців стежать за станом свого онлайн-бізнесу за допомогою зручних і простих у зверненні систем інтернет-статистики.

Найпопулярніші системи збору веб-статистики – Google Analytics і Яндекс.Метрика. Деякі власники онлайн-магазинів вважають за краще обробляти інформацію за допомогою Yandex.Метрики і Google Analytics відразу. Таким чином вони отримують уявлення про повну картину в обох пошукових системах. Але, в принципі, і одна з них забезпечить вас всіма необхідними для постійного контролю функціональності інтернет-магазинів даними.

Особливості, плюси і мінуси найбільш затребуваних систем

## *Google Analytics*

За допомогою нього можна легко аналізувати ряд поведінкових метрик – важливих показників для маркетологів. Google Analytics допомагає вивести якість сайту на новий рівень і прискорити його просування в глобальній мережі.

Надає дані про відвідуваність: загальна кількість відкритих сторінок; детальний шлях на ресурсі кожного користувача – які сторінки відвідував, скільки разів; сумарна кількість відвідувачів; кількість нових відвідувачів.

Сервіс дозволяє дізнатися більше і про аудиторію вашого сайту: місце розташування користувачів (для визначення використовується IP-адреса комп'ютера або мобільного пристрою); активності відвідувачів; зацікавленість користувачів (як багато часу вони проводять на вашому сайті).

Також ви зможете дізнатися про джерела трафіку: каналах, з яких відвідувачі переходили до вас (соцмережі, пошукові системи, конкретні сайти і т. п.) і перехідних пошукових ключах (ключові запити, за якими людина знайшла ваш сайт).

Крім цього, Google Analytics допоможе дізнатися про популярність конкретних сторінок і розділів ресурсу.

Сервіс формує звіти про:

– найбільш відвідуваних сторінках;

– найчастіше переглянутих групах сторінок (ці ж дані доступні і для сторінок в підкатегоріях);

– списках сторінок, відкритих відвідувачем під час кожного сеансу (відстежуючи шлях кожного користувача, Google Analytics формує звіт про його «маршруті» на ресурсі).

Переваги Google Analytics:

– широкий спектр можливостей для відстеження конверсії;

– тісний зв'язок з Google Adwords (системою подачі контекстної реклами);

– спеціалізований модуль для онлайн-магазинів E-commerce;

– можливість проведення А / В тестування (до 10 варіантів одночасно);

– персоналізація звітів.

Недоліки:

– відсутність демографічних зведень (вони, як і звіти по інтересам, не включені в базовий набір, але доступні для рекламодавців);

– відсутність наочності, що дозволяє оцінити юзабіліті сайту;

– в окремих випадках спостерігається невелике спотворення даних.

Модуль Google Analytics E-commerce

Більшість онлайн-магазинів використовують для веб-аналітики спеціалізований модуль від Google Analytics під назвою E-commerce (електронна торгівля). Щоб встановити цей модуль, потрібно просто додати його код на потрібну сторінку.

Після підключення модуля електронної торгівлі вам буде доступний широкий спектр аналітичних даних, представлених у вигляді звітів:

- прибутковість (сума продажів);
- число транзакцій (скоєних користувачами покупок);
- кількість проданих товарів;
- які саме товари продавалися;

– кількість унікальних замовлень (якщо людина замовив у вас 3 однакових футболки, то це всього лише одна унікальна покупка);

– коефіцієнт транзакцій;

– середньостатистична транзакція (розмір чека) і т. п.

Слід зазначити, що всі ці звіти можна формувати для кожного з каналів трафіку окремо. Це дозволяє порівняти ефективність різних джерел, переглянути витрати і збільшити прибутковість бізнесу.

LiveInternet і OpenStat

Ці сервіси не настільки ефективні для онлайн-магазинів, як і Google Analytics. Тим не менш, вони все ж надають деякі корисні дані. Переваги LiveInternet – докладні демографічні зведення, зрозумілі графіки переходів, можливість відстежувати відвідування по годинах. До переваг OpenStat віднесемо сегментацію користувачів створення персональних звітів по кожній з категорій. На жаль, обидва ці сервіси не мають модулів, розрахованих саме для сфери електронної торгівлі.

Як уже згадувалося вище, деякі оптимізатори користуються відразу декількома сервісами. Однак якщо ви не є експертом в веб-аналітиці, рекомендуємо зупинитися на одному. Пам'ятайте, що підбір зручною і функціональної системи для аналізу статистики інтернет-магазину - ця одна з ключових складовою успіху вашого бізнесу. Щоб зробити правильний вибір, враховуйте наступні параметри:

Якість даних. Ємність і інформативність статистичних зведень важливіша, ніж їх обсяг і горезвісна «цікавість». Наприклад, зіставлення чисельності постійної аудиторії і кількості нових відвідувачів – з розряду «цікаво», а порівняння прибутку, отриманої від різних категорій користувачів – корисна інформація.

Конкретизація інформації. В обраному вами сервісі має бути присутня можливість відібрати з сумарного приросту аудиторії, наприклад, відвідувачів, які прийшли з Google або з Yandex. Інший приклад – докладні зведення про конверсійний шлях користувача.

Можливість експорту даних. Часто виникає необхідність перенести інформацію в файли Word, Excel і інші формати.

Інтеграція з різними програмами і сервісами – спеціальними, клієнтськими і т. п. Наприклад, з e-mail, іншими. Наприклад, зі Skype, СМС або e-mail.

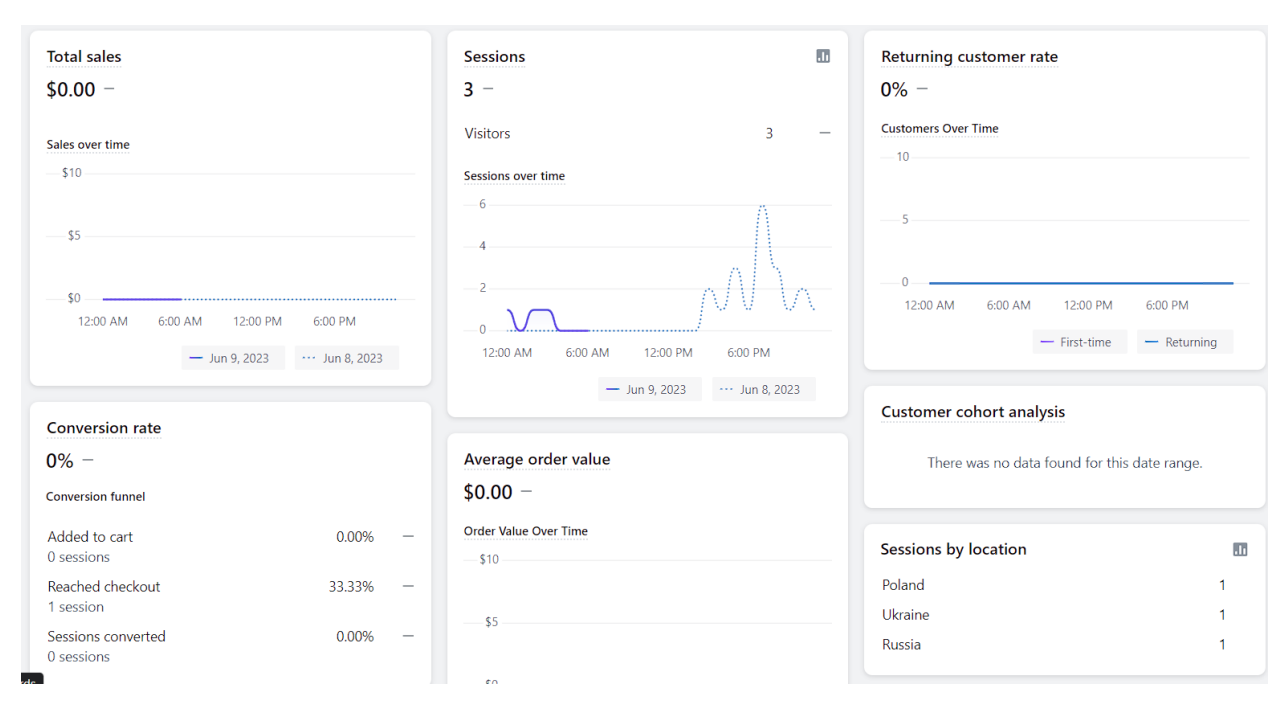

Рисунок 3.12 – Модуль обробки статистики продажів

### **Висновки по розділу 3**

В даному розділі відповідно до поставленої задачі була розроблена практична реалізація веб-сайту інтернет-магазину брендового одягу. На цьому етапі було визначено основну концепцію та дизайн магазину, спрямовані на створення привабливого та функціонального середовища для покупців.

Головним завданням концепції сайту є формулювання базових ідей та гіпотез майбутнього веб-ресурсу, враховуючи особливості сегменту одягу. Після цього проводилось моделювання та розробка сайту, що включає синтез ідей і вироблення рішень з урахуванням побажань замовника та технічних вимог.

Розробка концепції сайту - це перший крок у створенні веб-ресурсу, який передбачає визначення цілей та завдань, які має вирішувати сайт. Згідно з технічним завданням, були визначені основні розділи і функціонал інтернетмагазину.

Основна мета веб-сайту - не лише продаж товарів, а й створення позитивного досвіду для користувачів, що сприяє покращенню їхнього шопінгу і залучає до бренду одягу.

На сторінках інтернет-магазину використовується шрифт, що забезпечує зручне читання і відображення інформації, що є важливим для користувачів під час вибору товарів.

Сайт також розроблений з урахуванням принципів адаптивного дизайну, щоб забезпечити його зручність та доступність на різних пристроях - від комп'ютерів до мобільних телефонів.

Отже, розроблений інтернет-магазин брендового одягу відповідає сучасним вимогам у дизайні та функціональності, спрямований на залучення клієнтів та створення комфортного середовища для покупок онлайн.

#### **ВИСНОВКИ**

У рамках виконання кваліфікаційної роботи бакалавра було успішно створено інтернет-магазин для продажу високоякісного брендового одягу. Виявлено, що розроблений магазин відповідає сучасним стандартам та вимогам. Основні функції магазину, такі як відображення товарів, пошук, замовлення, оплата та доставка, були успішно втілені.

Інтерфейс магазину є інтуїтивно зрозумілим, сприяючи зручній навігації та вибору товарів. Також забезпечена підтримка різних методів оплати і захисту конфіденційності клієнтських даних.

Дослідження показало, що магазин ефективно працює з великим обсягом товарів і клієнтів завдяки використанню бази даних і масштабованої інфраструктури. Швидкодія магазину оптимізована, забезпечуючи швидкий доступ та мінімізацію часу завантаження.

Дослідження електронної комерції в рамках проекту дозволило краще зрозуміти ринкові вимоги та очікування споживачів. Це стало основою для успішної розробки інтернет-магазину, який відповідає сучасним тенденціям та має потенціал для майбутнього розвитку.

Важним результатом роботи є розробка і впровадження технології створення інтернет-магазину з можливістю масштабування асортименту товарів і кількості покупців. Ця технологія відзначається простотою освоєння та застосування для звичайних користувачів.

Загалом, робота і дослідження електронної комерції виявилися важливими для розуміння інновацій у сфері онлайн-торгівлі та підкреслили значення їх впровадження в сучасному бізнесі. Рекомендації на основі отриманих результатів можуть сприяти подальшому успішному розвитку та вдосконаленню інтернетмагазину з метою задоволення потреб клієнтів і підвищення його ефективності.

# **ПЕРЕЛІК ДЖЕРЕЛ ПОСИЛАННЯ**

1. Internet, Сервiси, HTML i web дизайн. Глинський. Деол, 2020. jQuryUI URL:<http://jqueryui.com/>(дата звернення: 01.05.2024).

2. PHP 5.4.16 and PHP 5.3.26 released URL: http://php.net/ . (дата звернення: 03.05.2024).

3. PHP документація URL: http://php.net/manual/en/index.php (дата звернення: 03.05.2024).

4. Декілька кроків для поліпшення продуктивності CSS і JavaScript URL: <http://ruseller.com/lessons.php?rub=28&id=1759> (дата звернення: 05.05.2024).

5. «Arduino-Geek». Интернет-магазин отладочных плат arduino в Украине URL: [https://arduino-geek.pp.ua/product/otladochnaja-plata-arduino-uno](https://arduino-geek.pp.ua/product/otladochnaja-plata-arduino-uno-r3/?gclid=CjwKCAjw8e7mBRBsEiwAPVxxiDE0VVslhWpQpEmOpft8ZBmP9ZZ-eOGI0CLBTU_8d5q6-HRDUUpe2RoC4_QQAvD_BwE)[r3/?gclid=CjwKCAjw8e7mBRBsEiwAPVxxiDE0VVslhWpQpEmOpft8ZBmP9ZZ](https://arduino-geek.pp.ua/product/otladochnaja-plata-arduino-uno-r3/?gclid=CjwKCAjw8e7mBRBsEiwAPVxxiDE0VVslhWpQpEmOpft8ZBmP9ZZ-eOGI0CLBTU_8d5q6-HRDUUpe2RoC4_QQAvD_BwE)[eOGI0CLBTU\\_8d5q6-HRDUUpe2RoC4\\_QQAvD\\_BwE.](https://arduino-geek.pp.ua/product/otladochnaja-plata-arduino-uno-r3/?gclid=CjwKCAjw8e7mBRBsEiwAPVxxiDE0VVslhWpQpEmOpft8ZBmP9ZZ-eOGI0CLBTU_8d5q6-HRDUUpe2RoC4_QQAvD_BwE) (дата звернення: 09.05.2024).

6. «Вісник України. Про доктрину інформаційної безпеки України» 2016. URL: https://zakon.rada.gov.ua/laws/show/n0016525-16/print. (дата звернення: 15.05.2024).

7. Райчев І.Е. Принципи проектування відкритих розподілених систем / І.Е.Райчев, О.Г.Харченко, В.В.Замковий // Навч. посіб. –К.: Вид-во Нац. авіац. ун-ту "НАУ-друк", 2020. – 240 с.

8. Іванкевич О.В. Інформаційні системи та структури даних / О.В. Іванкевич, Г.М. Кременецький, В.І. Мазур // Навч.посібник. –К.: НАУ, 2019. –232с.

9. Що таке електронна комерція. URL: https://trends.rbc.ru/trends/industry/5ddbf53e9a7947d0568ef37c (дата звернення: 05.05.2024).

10. Поняття та функції інтернет-магазину. URL: https://sites.google.com/site/b2cbusinesstocustomers/home/internetmagaziny/ponatie-ifunkcii . (дата звернення: 05.05.2024).

11. Юрасов А.В. Електронна комерція: навчальний посібник / Юрасов А.В. - М .: Справа, 2003. - 482 c.

12. Юзабіліті інтернет-магазину. URL: https://seoquick.com.ua/online-storeusability . (дата звернення: 12.05.2024).

13. Етапи розробки інтернет-магазину. URL: https://webstudio2u.net/ua/sitedevelop/776-etapy-razrabotki-internetmagazina.htm (дата звернення: 02.05.2024).

14. Соціальні мережі та месенджери в Україні. –2021. – URL: http://rb.com.ua/uk/bloguk/omnibus-uk/socialni-merezhi-ta-mesendzheri-v-ukraini/ . (дата звернення: 12.05.2024).

15. Трофименко О. Г. Веб-дизайн та HTML-програмування / О. Г. Трофименко. – Одеса: Фенікс, 2018. – 194 с.

16. Пасічник О. В. Веб-дизайн. / О. В. Пасічник, В. В. Пасічник. – Львів: Магнолія, 2019. – 520 с

# **ДОДАТОК А**

# **ФРАГМЕНТИ ПРОГРАМНОГО КОДУ**

Код підключення бази по Api (contentful.ts):

import contentful from "contentful";

export const contentfulClient = contentful.createClient({ space: import.meta.env.CONTENTFUL\_SPACE\_ID, accessToken: import.meta.env.CONTENTFUL\_DELIVERY\_TOKEN, environment: 'master'

});

Всі константи винесені у environment (.env) CONTENTFUL\_SPACE\_ID=a6vj2zrzn137 CONTENTFUL\_DELIVERY\_TOKEN=E044Pfog6DQj-BnuvLf4uQT6m7KLMHTRrJZvalt-hdU

# **Components:**

#### **Layout.astro:**

```
---
export interface Props {
   title: string;
}
const { title } = Astro.props;
---
<!DOCTYPE html>
<html lang="en">
   <head>
     <meta charset="UTF-8" />
     <meta name="viewport" content="width=device-width" />
     <link rel="icon" type="image/svg+xml" href="/favicon.svg" />
     <meta name="generator" content={Astro.generator} />
     <title>{title}</title>
   </head>
   <body>
    \langleslot\rangle
```

```
 </body>
```

```
</html>
```

```
<style is:global>
```

```
 :root {
```

```
 --accent: 124, 58, 237;
```
--accent-gradient: linear-gradient(45deg, rgb(var(--accent)), #da62c4 30%, white 60%);

}

```
 html {
```
font-family: system-ui, sans-serif;

}

code {

font-family: Menlo, Monaco, Lucida Console, Liberation Mono, DejaVu Sans Mono,

```
 Bitstream Vera Sans Mono, Courier New, monospace;
```
}

```
</style>
```
#### **Header.astro:**

---

```
---
```

```
<header class="header flex justify-between">
```
<div class="flex">

```
 <a href="/" id="logo" class="logo mx-16"/>
```
<ul class="flex items-center">

```
 <li class="nav-item ml-8 inline-block"><a href="/shirt"> Сорочки </a></li>
```
<li class="nav-item ml-8 inline-block"><a href="/t-shirt"> Футболки </a></li>

 $\langle \text{ul} \rangle$ 

 $\langle$ div $>$ 

<div class="flex items-center">

```
 <div id="language">
```
<a class="active" alt="Українска" title="Українска"> ua </a>

<span> / </span>

```
\alpha class="" alt="English" title="English"> en \alpha
```
 $\langle$ div $>$ 

```
 <button class="cart"></button>
```
 $\langle$ div $>$ 

```
</header>
```

```
<style>
```

```
 .header {
```
width: 100%;

```
 background-color: rgb(219, 219, 219, 0.5);
 }
 #logo {
   width: 119px;
   background-size: contain;
   background-repeat: no-repeat;
   height: 72px;
   display: flex;
   align-items: center;
   justify-content: center;
   background-position: center;
   background-image: url(".././assets/image/logo.svg");
 }
 .nav-item {
   text-decoration: none;
   font-style: normal;
   font-weight: bold;
   font-size: 0.875rem;
   letter-spacing: 0.1em;
   text-transform: uppercase;
   color: #43433e;
   white-space: nowrap;
 }
 .nav-item:hover {
   color: orange;
 }
 #language {
   margin-right: 20px;
 }
 #language a {
   font-size: 14px;
   text-transform: uppercase;
   font-weight: bold;
   color: #9c9b9b;
   cursor: pointer;
 }
 #language a.active, #language a:hover {
   color: #1d1d1b;
```

```
 -webkit-transition: all 0.25s ease-in;
```

```
 -moz-transition: all 0.25s ease-in;
   -o-transition: all 0.25s ease-in;
    transition: all 0.25s ease-in;
 }
 .cart {
    background-image: url('.././assets/image/shopping-cart.svg');
```
width: 32px;

background-size: contain;

background-repeat: no-repeat;

height: 32px;

display: flex;

align-items: center;

justify-content: center;

background-position: center;

margin-right: 40px;

```
 }
```
.cart:hover {

color: #43433e;

```
 }
```
</style>

## **Card.astro:**

---

```
---
<header class="header flex justify-between">
   <div class="flex">
     \alpha href="/" id="logo" class="logo mx-16"/>
      <ul class="flex items-center">
         <li class="nav-item ml-8 inline-block"><a href="/shirt"> Сорочки </a></li>
         <li class="nav-item ml-8 inline-block"><a href="/t-shirt"> Футболки </a></li>
     \langle \text{ul} \rangle\langlediv> <div class="flex items-center">
      <div id="language">
        <a class="active" alt="Українска" title="Українска"> ua </a>
        <span> / </span>\langle a \rangle class="" alt="English" title="English"> en \langle a \rangle\langlediv> <button class="cart"></button>
  \langlediv>
```
```
</header>
<style>
   .header {
      width: 100%;
      background-color: rgb(219, 219, 219, 0.5);
   }
   #logo {
      width: 119px;
      background-size: contain;
      background-repeat: no-repeat;
      height: 72px;
      display: flex;
      align-items: center;
     justify-content: center;
      background-position: center;
      background-image: url(".././assets/image/logo.svg");
   }
   .nav-item {
      text-decoration: none;
      font-style: normal;
      font-weight: bold;
      font-size: 0.875rem;
      letter-spacing: 0.1em;
      text-transform: uppercase;
      color: #43433e;
      white-space: nowrap;
   }
   .nav-item:hover {
      color: orange;
   }
   #language {
      margin-right: 20px;
   }
   #language a {
      font-size: 14px;
      text-transform: uppercase;
      font-weight: bold;
      color: #9c9b9b;
      cursor: pointer;
```

```
 #language a.active, #language a:hover {
   color: #1d1d1b;
   -webkit-transition: all 0.25s ease-in;
    -moz-transition: all 0.25s ease-in;
    -o-transition: all 0.25s ease-in;
   transition: all 0.25s ease-in;
 }
```

```
 .cart {
```
}

 background-image: url('.././assets/image/shopping-cart.svg'); width: 32px; background-size: contain; background-repeat: no-repeat; height: 32px; display: flex; align-items: center; justify-content: center; background-position: center; margin-right: 40px; .cart:hover { color: #43433e; </style>

## **Сторінки**

}

}

## Index.astro

-- import {contentfulClient} from "../lib/contentful"; import Layout from '../layouts/Layout.astro'; import Card from "../components/Card.astro"; import Header from "../components/Header.astro"

```
const entries = await contentfulClient
    .getEntries()
   .then(e \Rightarrow e)
```

```
 .catch(console.error);
let products = entries.items.map(page => {
   return {
      slug: page.fields.slug,
      category: page.fields.category,
      title: page.fields.title,
      size: page.fields.size,
      price: page.fields.price,
      image: page.fields.image.fields.file.url
    }
})
---
<Layout title="Welcome to Volt.">
    <div id="root" >
      <Header/>
      <div class="container-wrapper">
         <ul class="flex items-center justify-between">
            {products.map(product => (
               <Card
                 title={product.title}
                 price={product.price}
                 image={product.image}
                 slug={product.slug}
                 category={product.category}
                 class="item"
              />
            ))
            }
        \langle \text{ul} \rangle\langlediv>
  \langlediv></Layout>
<style>
   #root {
      background-color: white;
    }
    .container-wrapper {
      max-width: 1150px;
      height: 100%;
```

```
 margin: 0 auto;
      padding: 20px 40px;
      position: relative;
    }
   .item {
      text-decoration: none;
      font-style: normal;
      font-weight: normal;
      font-size: 0.875rem;
      letter-spacing: 0.1em;
      text-transform: uppercase;
      color: #43433e;
      white-space: nowrap;
      display: inline-block;
    }
</style>
```
## Динамічна генерація сторінок с товаром знаходяться у папці […slug].astro

```
---
import { contentfulClient } from "../../lib/contentful";
import Layout from "../../layouts/Layout.astro";
import Header from "../../components/Header.astro";
export async function getStaticPaths() {
    const entries = await contentfulClient
       .getEntries()
     .then(e \Rightarrow e) .catch(console.error);
   return entries.items.map(item => {
      return {
         params: {
            slug: item.fields.slug
         },
         props: {
            title: item.fields.title,
            size: item.fields.size,
            price: item.fields.price,
            image: item.fields.image.fields.file.url,
         }
      }
```

```
 })
```

```
const {title, size, price, image} = Astro.props;
---
<Layout title={title}>
    <div id="root">
       <Header/>
      <div class="container-wrapper mt-8">
         <div class="product flex justify-between">
            <div class="columns-2xl">
              <img class="photo" src={image} alt="pfoto"/>
           \langlediv> <div class="columns-2xl ml-16">
              <h1 class="title">{title}</h1>
              <span class="price">{price} ₴</span>
              <div class="size-list mt-8">
                 <span class="span"> розмір </span>
                \langleul\rangle{sizemap} (item \infty <li class="size-item inline-block p-2 mr-2 mt-4"\inftyb>{item}\langle/b\infty/li\infty}}
                \langle \text{ul} \rangle\langlediv> <button class="add-btn">Додати в кошик</button>
              <div class="description mt-12">
                 <span class="span"> Опис </span>
                 <hr class="hr">
                 <div class="mt-6">
                    <p class="description-text">
                      Lorem ipsum dolor sit amet, consectetur adipisicing elit.
                      Consectetur dolor enim esse nobis obcaecati, quasi repellat unde veniam.
                      Eligendi ipsum minus non quibusdam. Animi, blanditiis doloribus ducimus enim id maiores.
                   </p>
                \langlediv> </div>
           \langlediv\rangle\langlediv> </div>
   \langlediv></Layout>
<style>
   .container-wrapper {
```

```
 max-width: 1150px;
```
}

```
 height: 100%;
   margin: 0 auto;
   padding: 20px 40px;
   position: relative;
 }
 .title {
   font-size: 28px;
   font-weight: bold;
   margin-bottom: 16px;
 }
 .price {
   font-size: 26px;
   font-weight: bold;
   color: #43433e;
 }
 .size-item {
    background-color: lightgrey;
   width: 43px;
   text-align: center;
   align-items: center;
   text-transform: uppercase;
   font-size: 18px;
    transition: all 0.2s ease-in-out;
 }
 .size-item:hover {
   background-color: lightslategray;
 }
 .span {
   font-size: 16px;
   font-weight: lighter;
 }
```

```
 .hr {
```

```
 width: 60%;
   border: none;
   border-top: 3px double #333;
   color: #333;
 }
```

```
 .add-btn {
   padding: 10px 70px;
   background-color: lightgrey;
   margin-top: 40px;
   transition: all 0.2s ease-in-out;
```
}

```
 .add-btn:hover {
   background-color: lightslategray;
 }
 .description-text {
   max-width: 300px;
 }
 .photo {
   max-height: 600px;
 }
```
</style>